**UNIVERSITE SIDI MOHAMED BEN ABDELLAH FACULTE DES SCIENCES ET TECHNIQUE FES DEPARTEMENT D'INFORMATIQUE** 

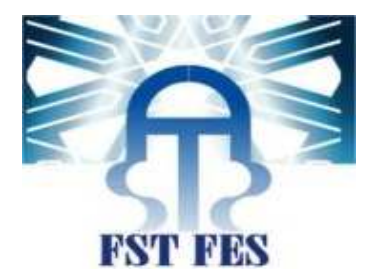

# **Projet de Fin d'Etudes**

# **Licence Sciences et Techniques Génie informatique**

**Réalisation d'une Application web pour la gestion du** 

 **Laboratoire de recherche informatique** 

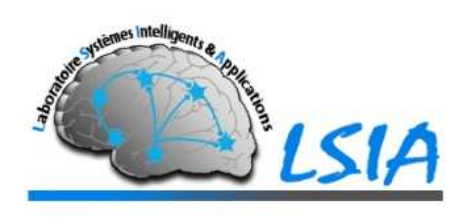

**Lieu de stage : Laboratoire Systèmes Intelligents &Applications, FSTF** 

**Réalisé par : Encadré par :**  Baroudi SihamPr. F. Mrabti

Pr. A.Zahi

**Soutenu le 14/06/2014 devant le jury composé de :** 

**Pr. J.Kharroubi Pr. Fatiha Mrabti Pr. A.Zahi** 

**Année Universitaire 2013-2014** 

# **Remerciements**

Je remercie Mme Fatiha Mrabti et Mr Azzedine Zahi pour m'avoir proposé ce sujet de stage.

Je remercie tout particulièrement Mme Fatiha Mrabti mon encadrant, pour le suivi qu'elle m'a accordé. Ses conseils m'ont été d'une grande aide.

Je tiens à exprimer de même ma gratitude à Mr Zarghili Arsalane de l'aide précieuse qu'il m'apporter.

Je remercie également le rapporteur de cette thèse Mr Kharoubi Jamal.

# 1 Table des matières

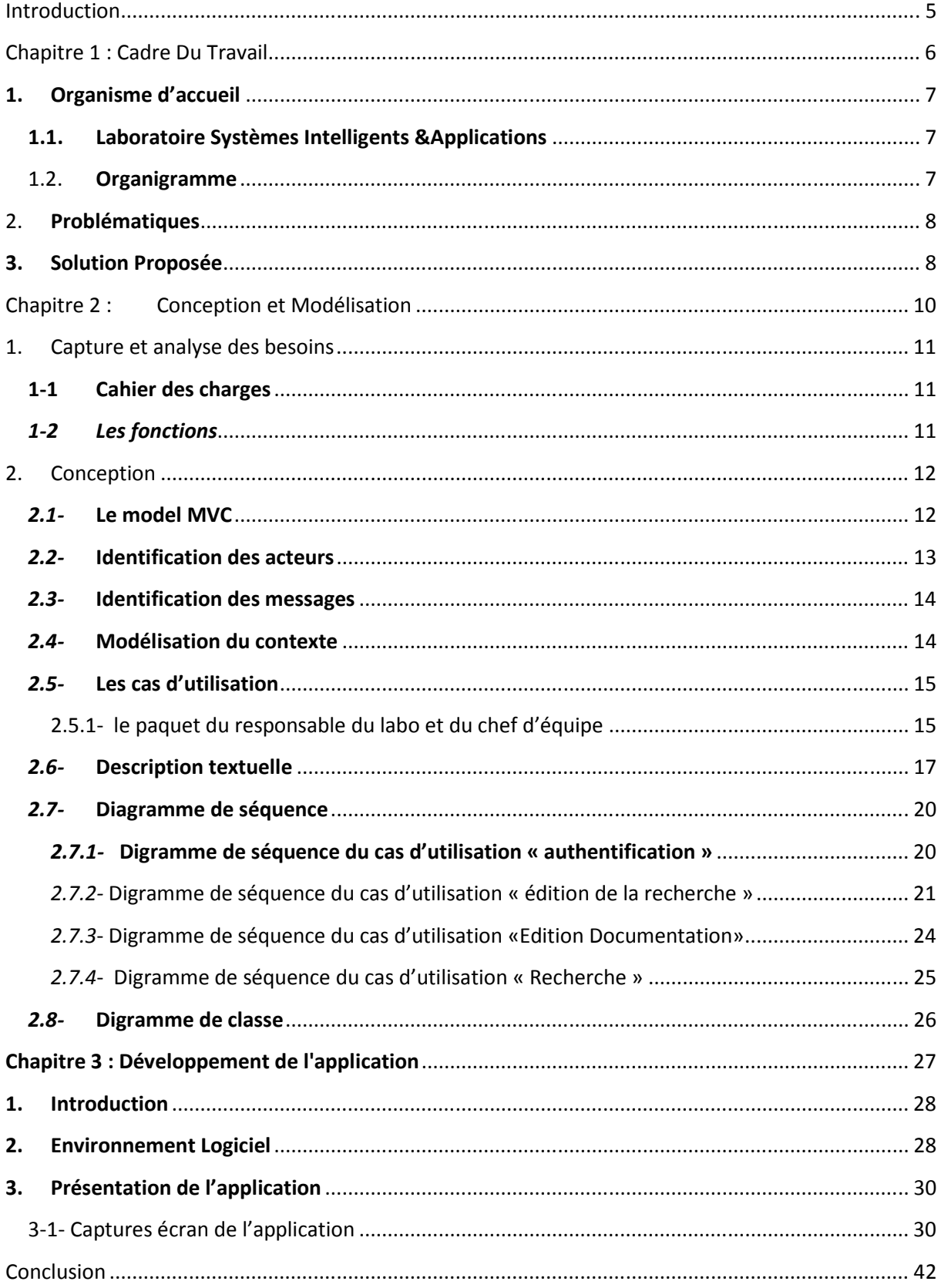

# Table de figures

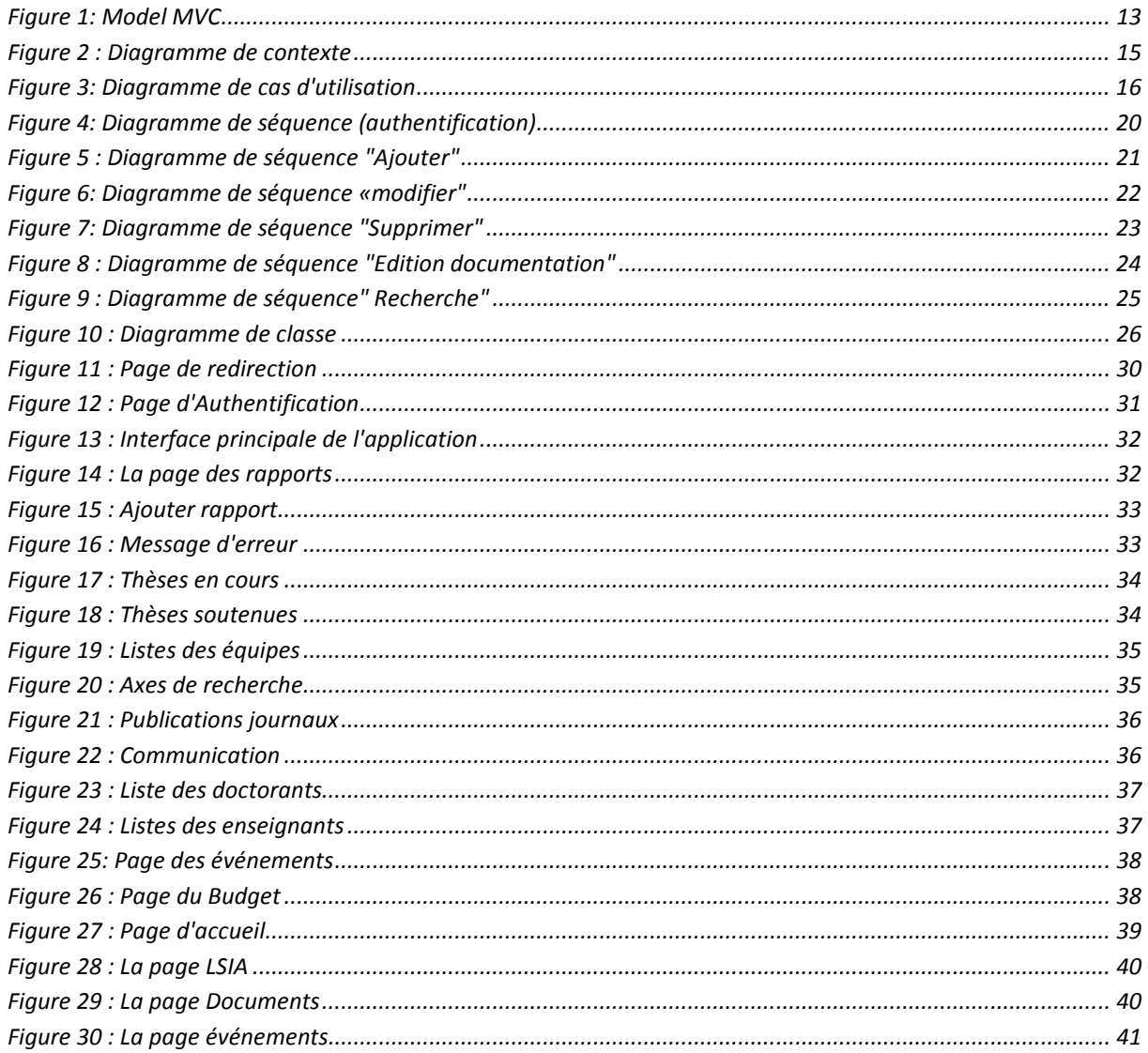

### **Introduction**

 Ce rapport présente le travail effectué durant mon stage au sein du laboratoire System Intelligent et Application. Ce dernier a été pour moi l'occasion de découvrir le milieu de la recherche en informatique.

 Ayant une absence d'une procédure et schéma de communication entre les membres du labo, mon projet consiste à réaliser une plateforme permettant une bonne gestion de celui-ci, notamment celles concernant les équipes de recherche, rapports, thèses... Dans ce sens, mon rapport sera composé de trois volets principaux :

 • La première partie se focalisera sur la présentation du laboratoire, son fonctionnement et ses services.

 • Ensuite, la seconde phase traitera les informations détaillées sur les tâches que j'ai réalisées pendant ce stage : entre les objectifs fixés, les concepts et pratiques de la modélisation orientée objet ainsi que la liste des moyens techniques utilisés aussi bien en terme de langages que d'applications, la partie en question mettra en lumière chacun des points énumérés auparavant.

 • Enfin, le dernier volet présentera le travail que j'ai eu l'occasion de mettre en place, et ce, d'une manière détaillée. En outre, la bibliographie de ces derniers consolideront ma maîtrise du concept recherché et complèteront mon rapport en vue d'attester ma compréhension de son objet.

# Chapitre 1 : Cadre Du Travail

## **1. Organisme d'accueil**

## **1.1. Laboratoire S Systèmes Intelligents &Applications**

Le Laboratoire Systèmes Intelligents &Applications domicilié au département d'informatique a la Faculté des sciences et techniques, ce laboratoire a été créé en 2011, il accueilli 15 enseignants-chercheurs, 17 doctorants, il est également constitué de 3 équipes de recherche dont les axes de recherches :

- Systèmes de Communication et Traitement de Connaissances (SCTC (SCTC)
- Environnement Intelligents & Applications (VIA)
- Vision Artificielle & Systèmes Embarqués (VASE)

## 1.2.**Organigramme**

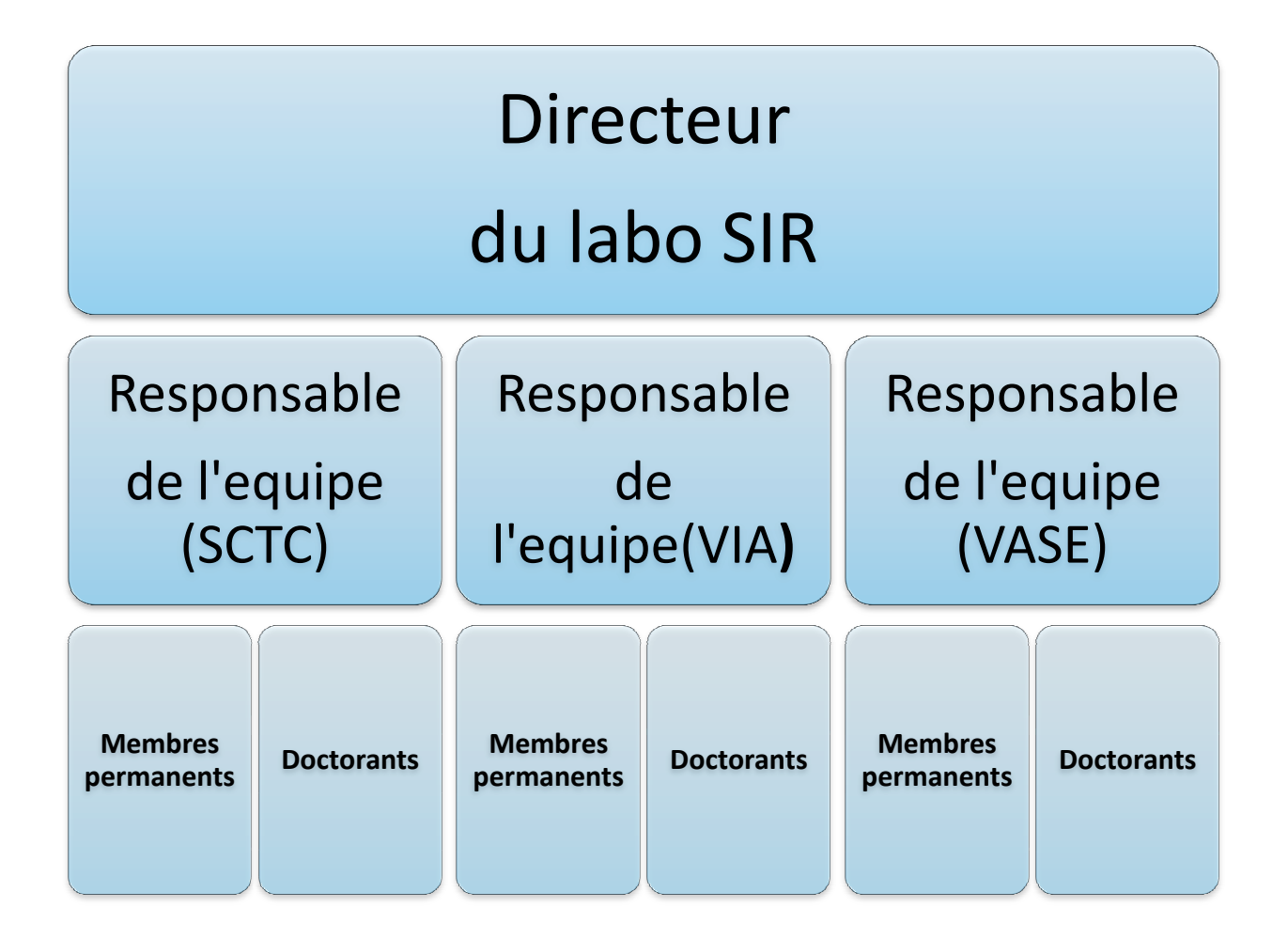

### 2. **Problématiques**

 Mon passage au laboratoire de recherche m'a permis de forger une idée sur l'énorme travail effectué par les responsables, qu'il s'agisse des chefs d'équipes ou du directeur du labo. Ces tâches se résument en la nécessité de rédiger des rapports et thèses sur la base des différents bilans effectués en vue d'en expliquer le sens et d'y apporter les recommandations nécessaires.

 Face au nombre important des différentes tâches et rédactions devant conclure la majorité de leurs études et recherches, le risque d'erreurs devient alors très important dans le cas où nous le confrontons à la contrainte du temps. Ceci nous mène alors à penser à minimiser ce risque tout en optimisant au maximum la finalité recherchée par leurs études, d'où l'importance d'informatiser le présent processus.

D'où une liste de problèmes est dégagée :

- 1. Absence d'un portail du labo
- 2. Difficulté au niveau de gestion des activités de chaque équipe.
- 3. Absence d'une plateforme de communications entre les membres permanents et les doctorants du Labo.
- 4. Absence d'une plateforme de centralisation d'information de tous les membres du Labo
- 5. Gestion des ressources financières et budgétaires.

## **3. Solution Proposée**

 Après une étude menée dont les résultats convergents vers la création d'une plateforme informatique, et de mettre en place une application web permettant aux chefs d'équipes et au responsable du labo d'effectuer les différentes tâches rapidement, et surtout en contrôlant le risque d'erreurs.

L'application aura pour objectif les missions suivantes :

- 1. La possibilité d'importation et téléchargement des rapports.
- 2. La gestion des changements au sein des équipes.
- 3. Le stockage des données et la possibilité de les téléchargés sous forme texte
- 4. Recherche, modification et accès facile aux informations relatives aux équipes, thèses et rapports.

Chapitre 2 : Conception et Modélisation

# **1. Capture et analyse des besoins 1-1 Cahier des charges**

 L'application web devra posséder une partie privée et une partie publique. Le projet va donc s'articuler autour de ces deux parties :

 La partie publique se focalisera sur l'insertion des pages générales d'introduction et exposition du concept général permettant ainsi à l'internaute de consulter les rapports, les équipes de recherches, es thèses et autres activités (Evénements). Ces articles devront être adaptés par le système en y introduisant des données analysées et recherchées à partir d'une base de données. La mise à jour de cette dernière sera affectée au professeur chargé du laboratoire.

# *1-2 Les fonctions*

## o *Authentification*

Etablissement d'une identité des chefs d'équipes et du responsable du labo

## o *Gestion des rapports*

Cette tâche est confiée au responsable du labo, l'administrateur de l'application d'où le system doit fournir les fonctionnalités suivantes :

- Ajout des rapports
- Suppression des rapports
- Modification des rapports

## o *Gestion des Thèses de recherches*

Les chefs d'équipes et le responsable du laboratoire auront les possibilités suivantes :

- Ajout des thèses
- Suppression des thèses
- Modification

## o *Gestion d'équipes*

 Toute modification au sein d'une équipe de recherche se fait par le chef d'équipe. Selon les fonctionnalités suivantes :

- Ajouter un nouveau membre a une équipe.
- Supprimer un membre d'une équipe.
- Modifier les membres d'une équipe.

## o *Evénements*

 Le system devra permettre au responsable du laboratoire d'ajouter des événements.

## o *Gestion de la base des données*

Seul le chef du laboratoire, qui a le droit de faire toute modification nécessaire sur la base des données et de récupérer le bilan annuel des activités.

## **2. Conception**

## *2.1-* **Le model MVC**

 MVC est un modèle de conception qui permet de scinder une application en 3 couches : La couche controller, la couche model et la couche view:

• *controller*

 C'est lui qui agit tout à la fois avec le modèle, la vue, et éventuellement d'autres contrôleurs, il attend les requette du client, les analyse déclenche les modèles et en fin présente les vues.

## • *model*

 Le model permet d'encapsuler le traitement des données et les applications métiers. Nous attendons par applications métier une classe pouvant être utilisée en dehors de l'application web.

#### • *view*

La vue sert à présenter les données.

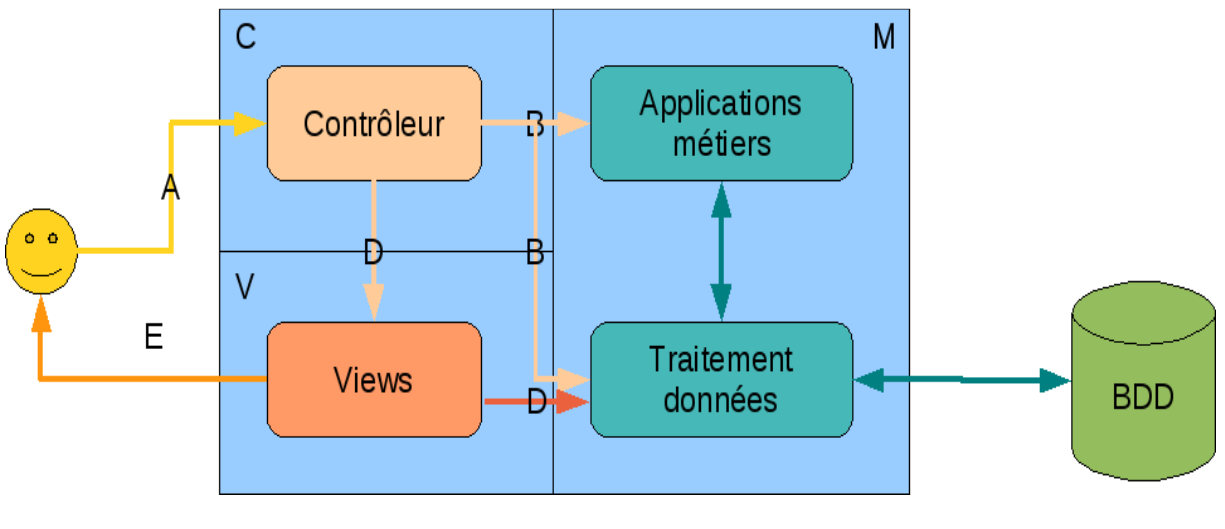

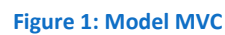

## *2.2-* **Identification des acteurs**

Un acteur représente l'abstraction d'un rôle joué par des entités externes qui interagissent directement avec le système étudié. Il peut consulter et/ou modifier directement l'état du système, en émettant et/ou en recevant des messages éventuellement porteurs de données.

Dans le cadre de ce projet, deux acteurs entre en jeu:

-Administrateur (responsable du laboratoire) : il assure la configuration de l'application.

- chefs d'équipes: ils utilisent l'application

- les doctorants : consultent l'application

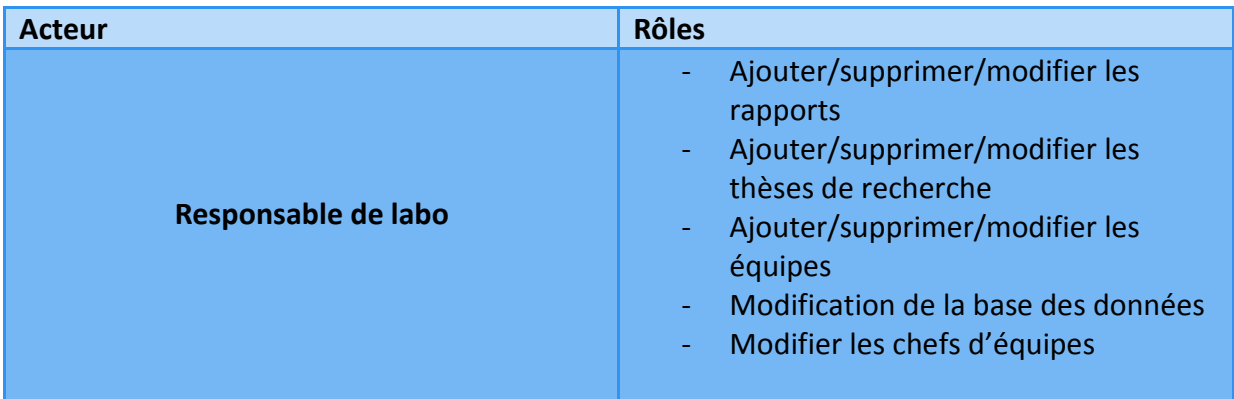

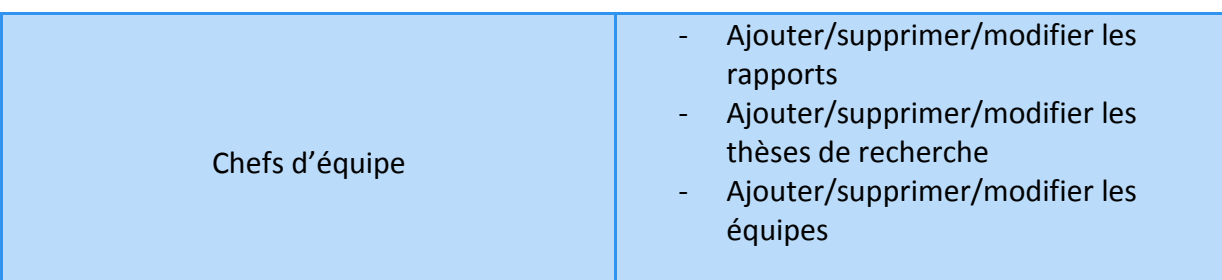

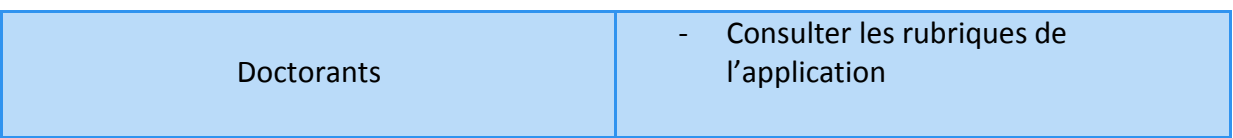

## *2.3-* **Identification des messages**

 Les messages que les acteurs peuvent envoyer sur le système et ceux que le système est susceptible d'émettre.

Le system reçoit :

- L'information à chercher.
- Les données d'authentifications.
- La suppression, modification, ajout des rapports, thèses et équipes.

E system émet :

- Le résultat de recherche.
- Le bilan des activités.

## *2.4-* **Modélisation du contexte**

 Le diagramme de contexte dynamique ayant pour objectif de représenter les messages identifiés et les acteurs qui en sont l'origine.

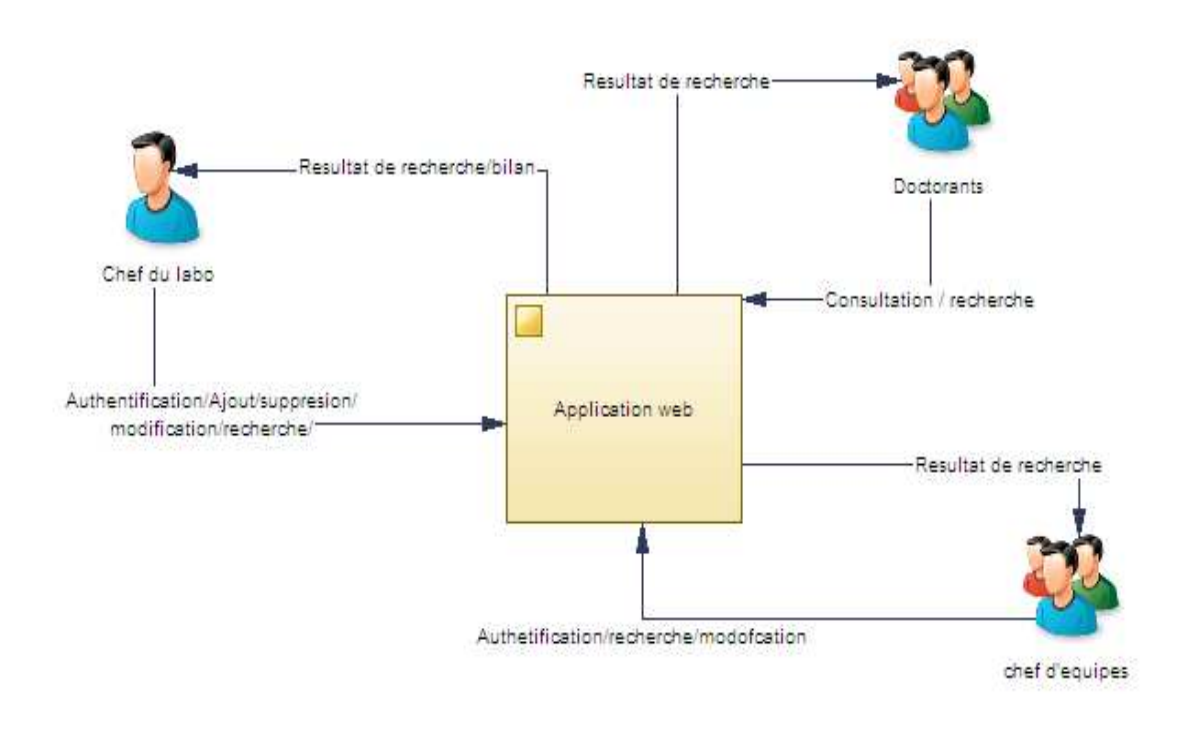

**Figure 2 : Diagramme de contexte**

#### *2.5-* **Les cas d'utilisation**

 Pour aller plus loin on aura besoin d'un scénario pour décrire les cas d'utilisation pour les acteurs.

## **2.5.1- le paquet du responsable du labo et du chef d'équipe**

 Le présent paquet joint au diagramme ci-dessous exposant les différentes situations d'utilisation pouvant être effectuées par le responsable du laboratoire.

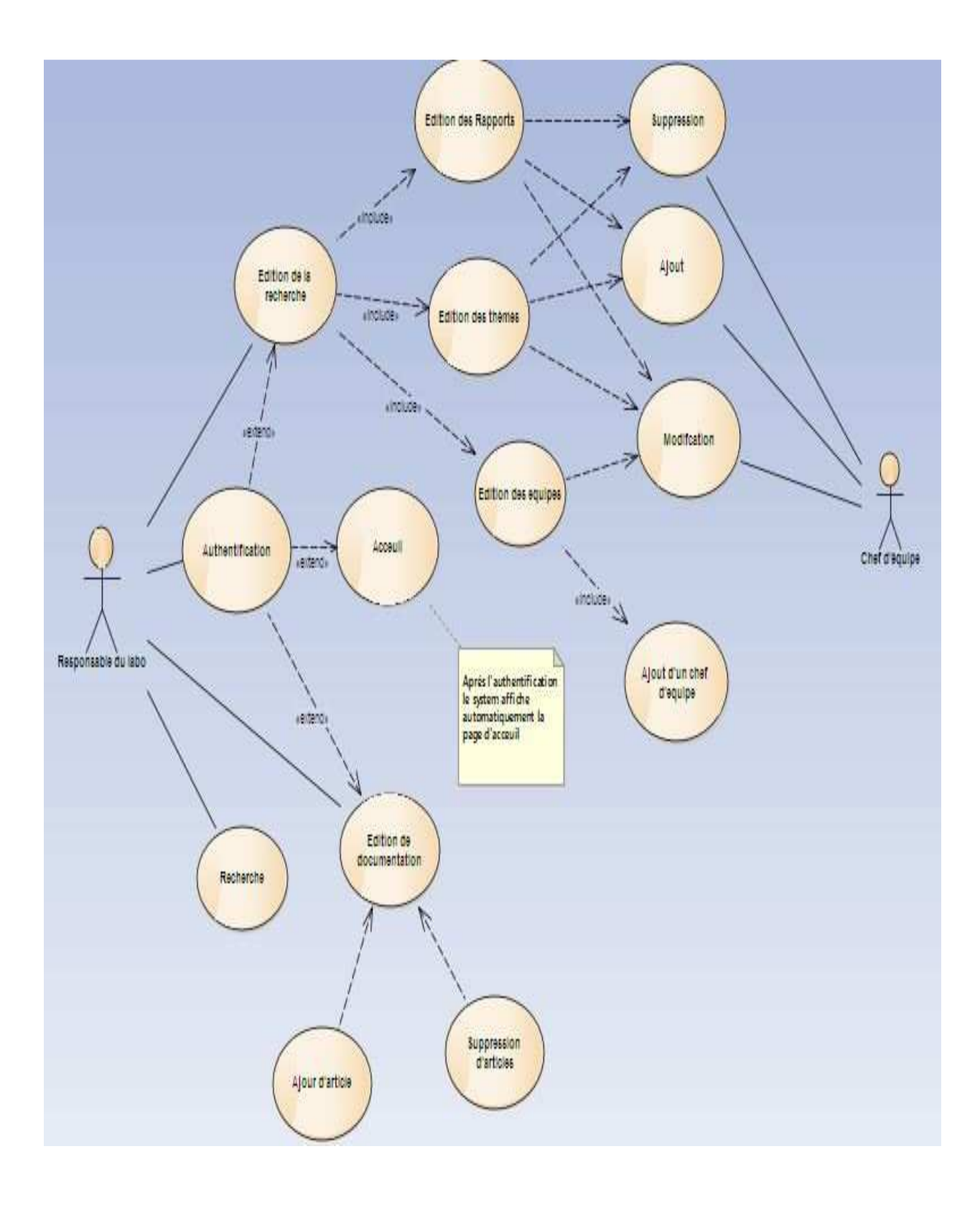

**Figure 3: Diagramme de cas d'utilisation** 

## *2.6-* **Description textuelle**

Authentification

**Acteur :** Responsable du labo/ chef d'équipe

**Pré-conditions :** Démarrage de l'application

### **Description des enchainements :**

- 1- Le responsable du labo(ou chef d'équipe) accède à la page d'authentification
- 2- Le responsable ou le chef d'équipe saisit le nom d'utilisateur et le mot de passe
- 3- Le system vérifie les coordonnées saisit
- 4- Le system affiche la partie privé de l'application

### **Sous cas :**

- Nom d'utilisateur ou le mot de passe
- Le system affiche un message d'erreur

## Edition de « la recherche (LSIA)»

**Acteur** : Responsable du labo

**Pré-conditions :** Responsable du labo

## **Description des enchainements :**

- 1- Le system affiche les sous rubriques
- 2- Le responsable du labo choisi la sous rubrique sur laquelle il souhaite effectué des modifications
- 3- Le system affiche les options d'éditions de sous rubrique

#### L'Ajout

#### **Acteur :** Responsable du labo/ chef d'équipe

**Pré-conditions :** Responsable du labo ou chef d'équipe authentifié

#### **Description des enchainements :**

- 1- Le responsable du labo (chef d'équipe) demande au system d'ajouter un article
- 2- Le system affiche une boite pour uploader l'article
- 3- Le responsable du labo (chef d'équipe) choisi l'article est confirme

## **Suppression**

l'ajout

**Acteur :** Responsable du labo

**Pré-conditions :** Responsable du labo authentifié

#### **Description des enchainements :**

- 1- Le responsable du labo demande la suppression d'un article
- 2- Le system affiche une boite de confirmation de suppression
- 3- Le responsable du labo confirme la suppression
- 4- Le system supprime l'article de la base de données

#### Modification

**Acteur :** Responsable du labo/ chef d'équipe

**Pré-conditions :** Responsable du labo ou Chef d'équipe authentifié

#### **Description des enchainements :**

- 1- Le responsable du labo (chef d'équipe) modifie un article
- 2- Le system affiche une boite de confirmation de modification
- 3- Le responsable du labo (chef d'équipe) confirme la modification

#### Edition Documentation

#### **Acteur :** Responsable du labo

**Pré-conditions :** Responsable du labo authentifié

**Description des enchainements :** 

- 1- Le responsable du labo ajout ou supprime un article
- 2- Le system affiche une boite de confirmation de modification
- 3- Le responsable du labo confirme la modification
- 4- Le system effectue la modification sur la base de données

### Recherche

**Acteur :** Responsable du labo/ chef d'équipe/doctorant

**Pré-conditions :** Démarrage de l'application

**Description des enchainements :** 

- 5- L'utilisateur saisit les informations recherchés et demande l'affichage au system
- 6- Le system exécute la recherche
- 7- Le system affiche les résultats correspondants

#### **Sous cas :**

- Aucuns résultats correspondant à la recherche
- Le system affiche un message indiquant qu'aucun résultat trouvé

# *2.7-* **Diagramme de séquence**

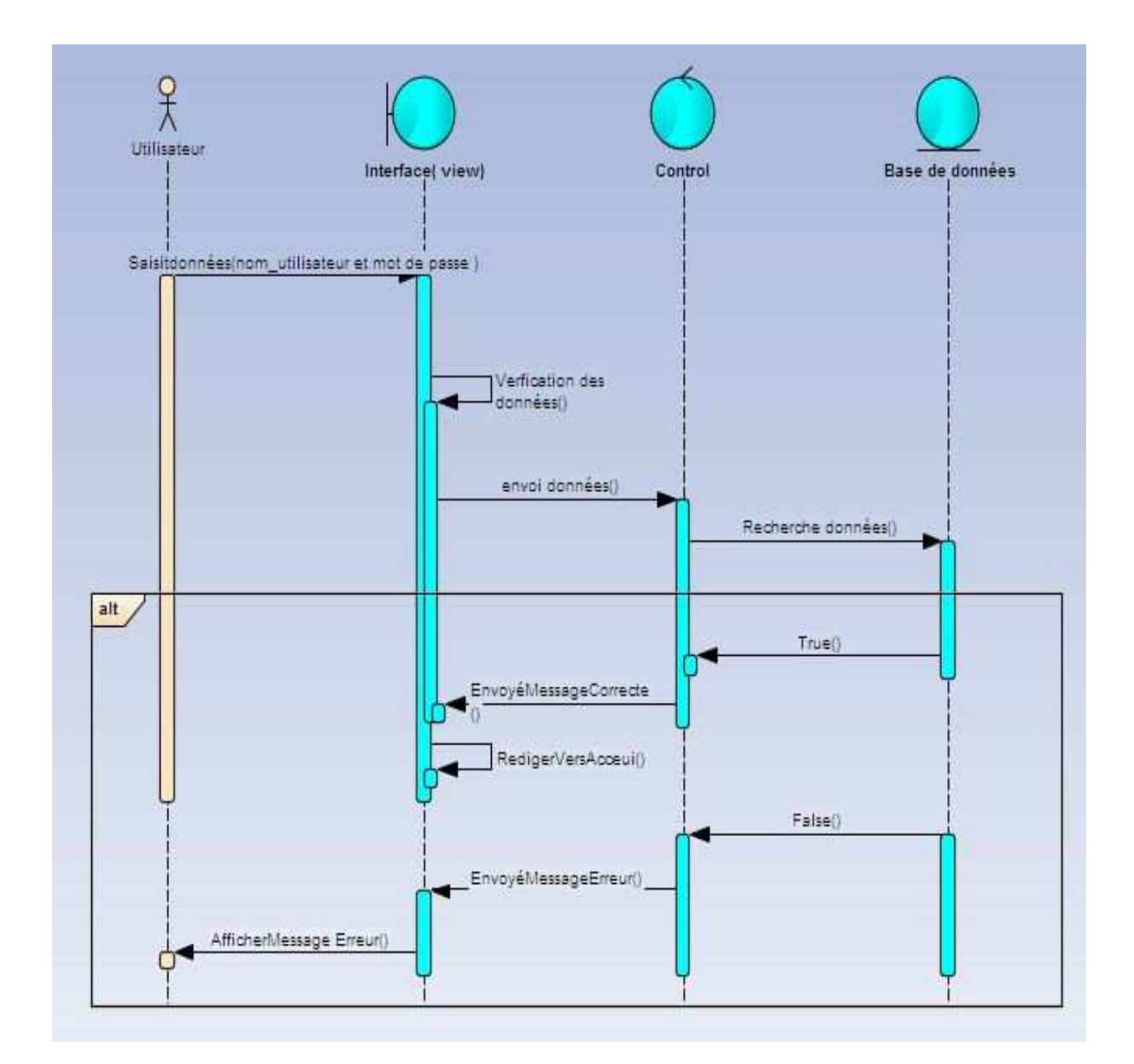

## *2.7.1-***Digramme de séquence du cas d'utilisation « authentification »**

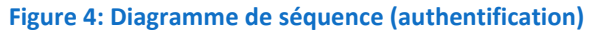

*2.7.2-*Digramme de séquence du cas d'utilisation « édition de la recherche »  **- L'option ajouter :** 

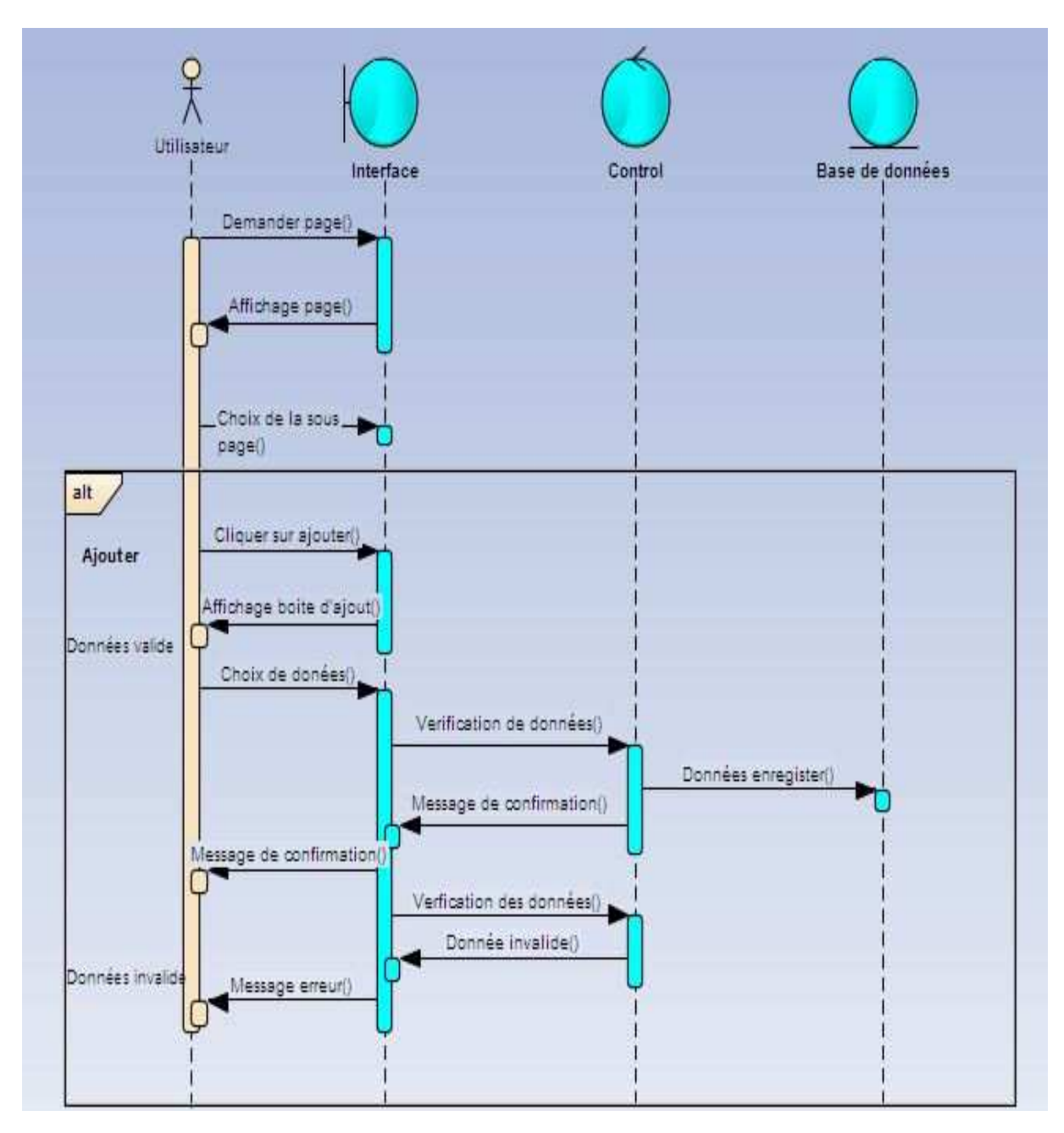

**Figure 5 : Diagramme de séquence "Ajouter"**

### - **Modifier**

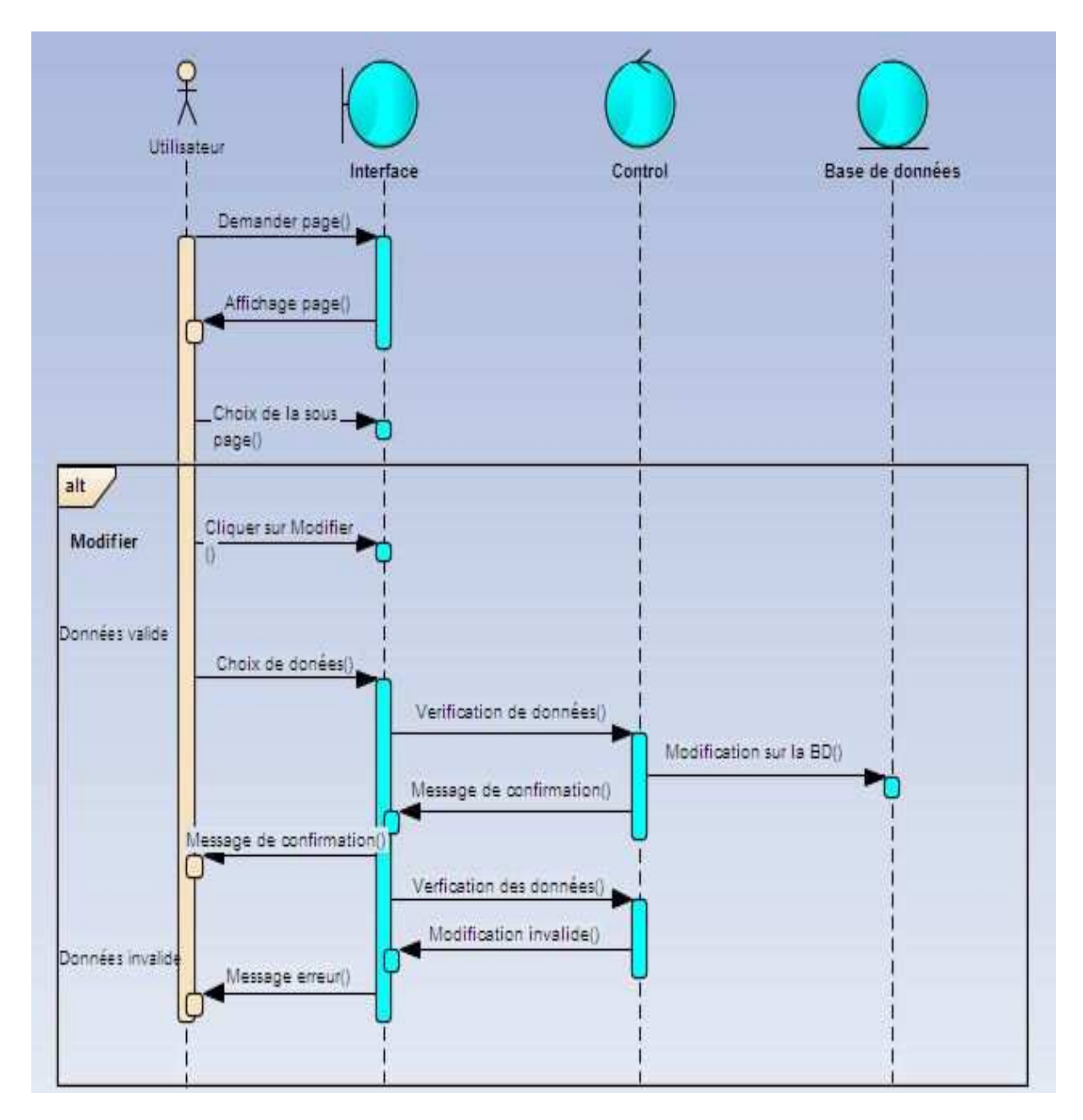

**Figure 6: Diagramme de séquence «modifier"**

# - **Diagramme de séquence « supprimer »**

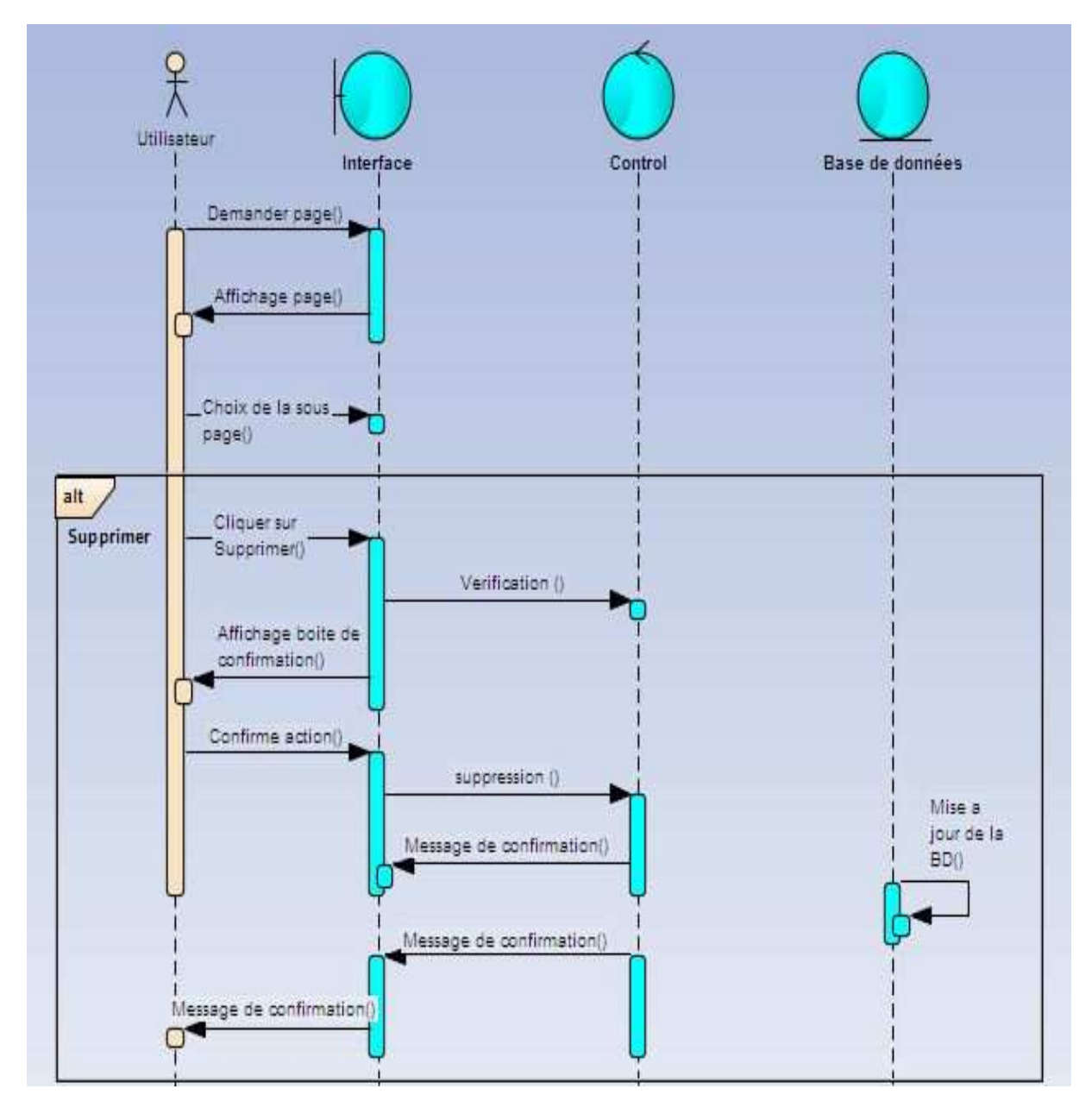

**Figure 7: Diagramme de séquence "Supprimer"** 

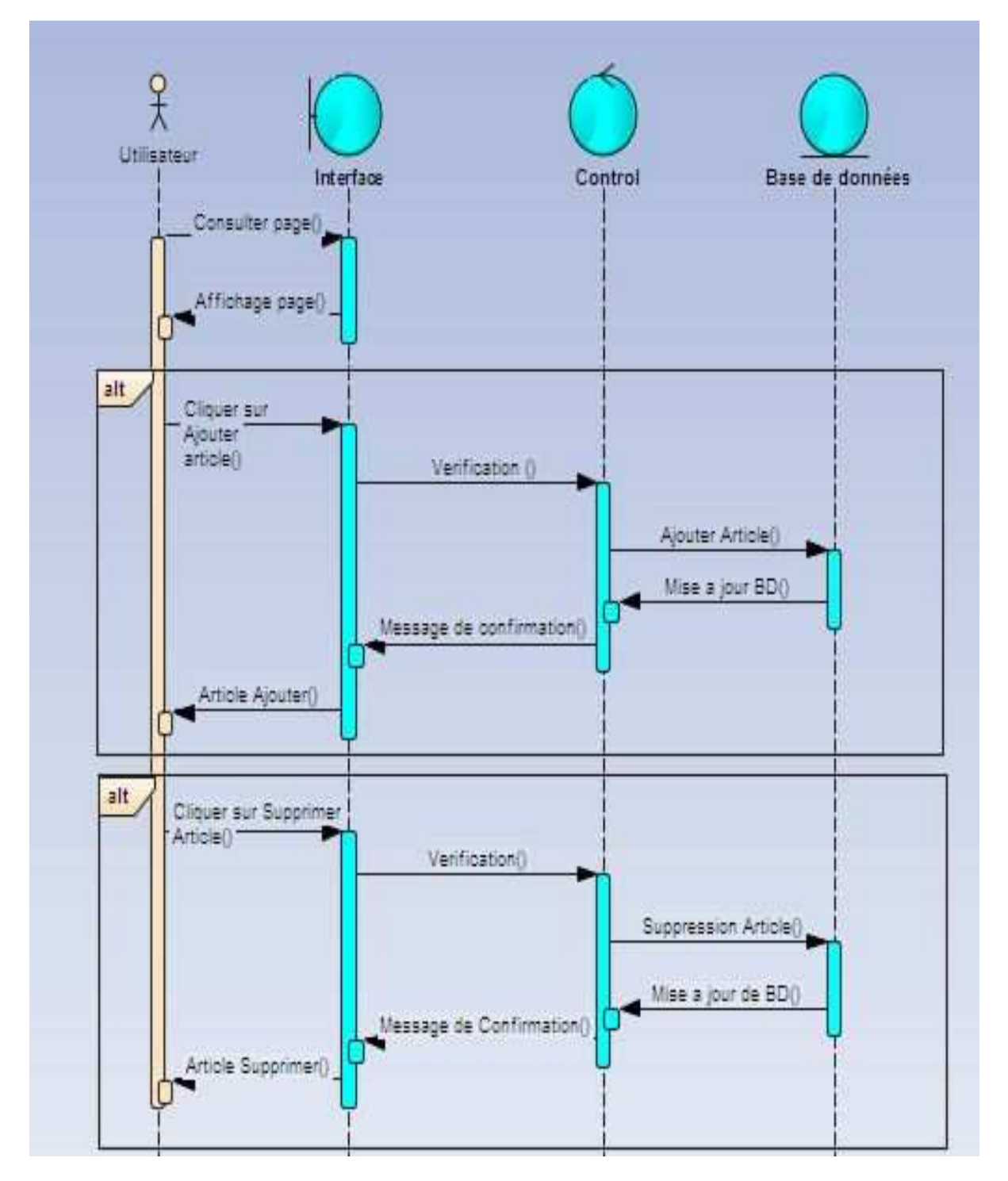

# *2.7.3*- Digramme de séquence du cas d'utilisation «Edition Documentation»

**Figure 8 : Diagramme de séquence"Edition documentation"** 

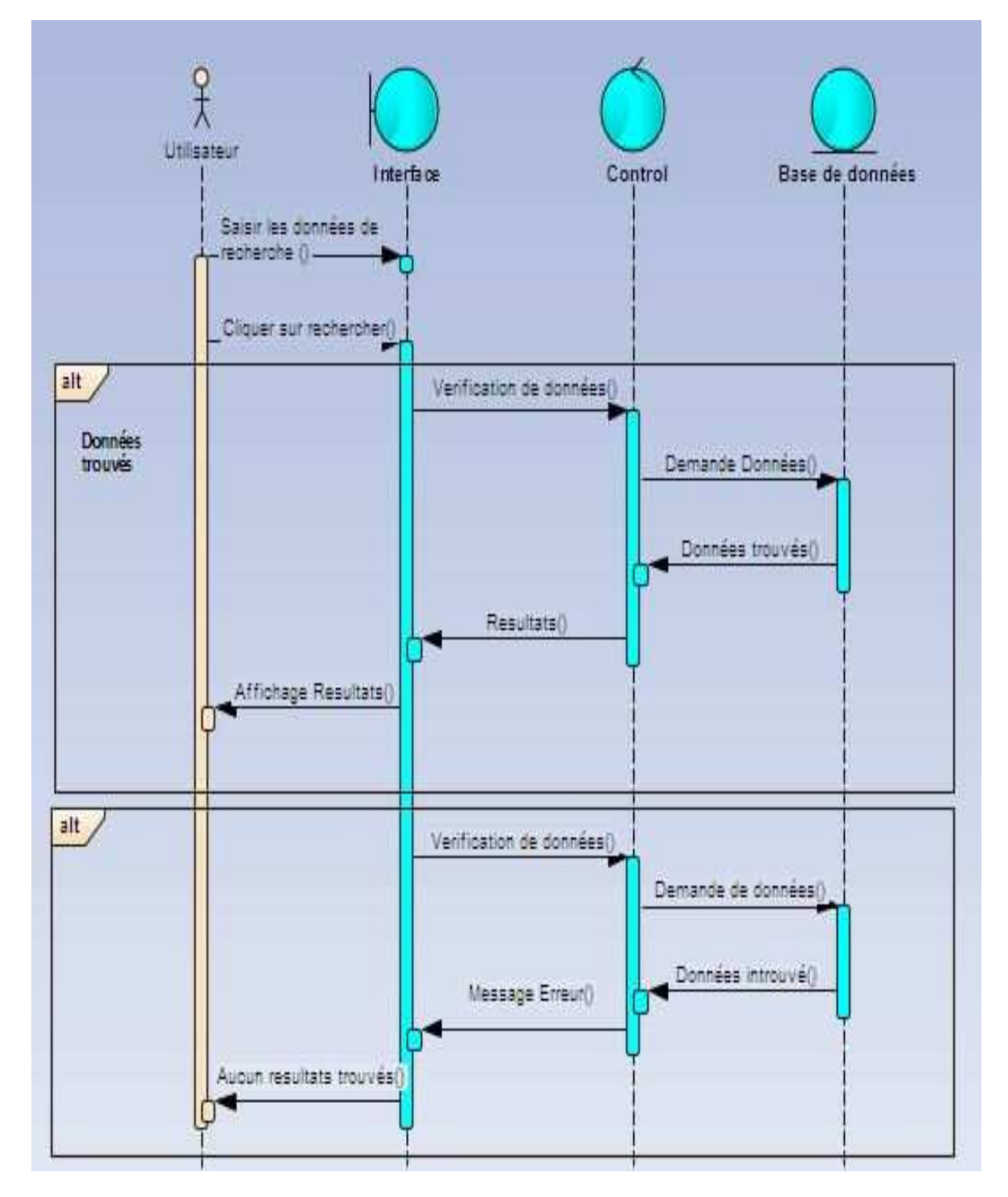

# *2.7.4*- Digramme de séquence du cas d'utilisation « Recherche »

**Figure 9 : Diagramme de séquence" Recherche"** 

## *2.8-* **Digramme de classe**

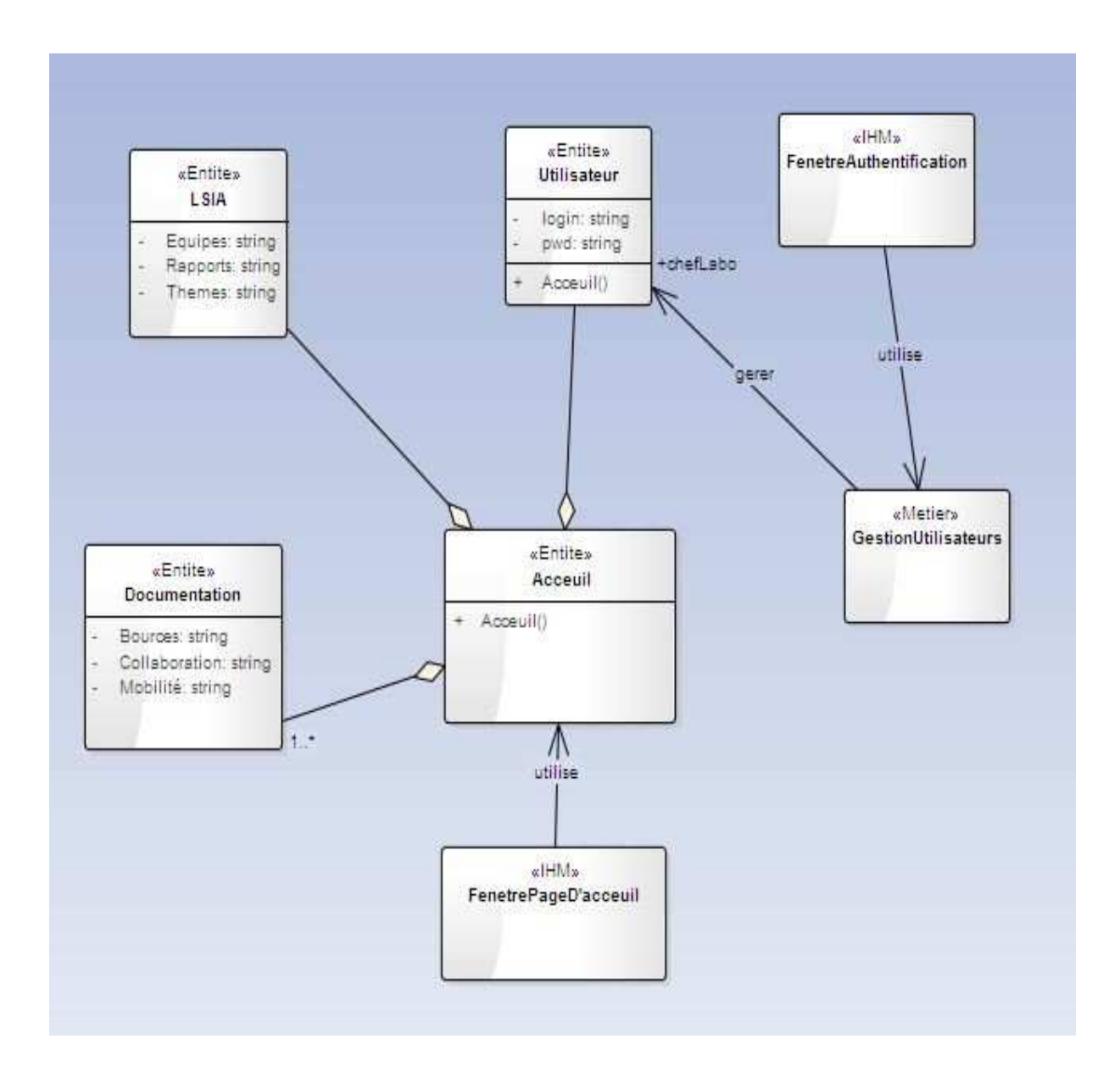

**Figure 10 : Diagramme de classe** 

**Chapitre 3 :** 

Développement de l'application

## **1. Introduction**

Pour commencer l'implantation de la base de données pour s'interagir avec l'application réalisée il faut tout d'abord choisir un environnement logiciel adéquat pour le bon déroulement du travail.

## **2. Environnement Logiciel**

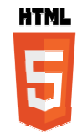

Une nouvelle version du langage offrant de plus grande possibilité aux développeurs et ouvre les voies à des applications plus riches disponibles accessibles depuis une navigation mobile.

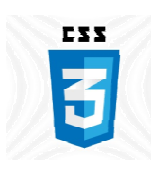

La nouvelle version du CSS3 offre une immense variété de nouvelles façons pour modifier le design des sites web, sans pour autant impliquer de grandes modifications.

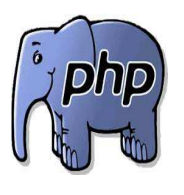

*PHP est un langage impératif disposant depuis la version 5 de*  nouvelles fonctionnalités de modèle objet complètes est d'une riche bibliothèque. Il produit des pages Web dynamiques via un serveur *http.* 

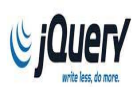

Une bibliothèque de JavaScript libre qui porte sur l'interaction entre *JavaScript et HTML, et a pour but de simplifier des commandes communes de JavaScript.*

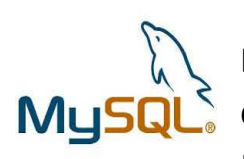

Un système de gestion de base de données relationnelle. Une BD relationnelle augmente la vitesse et la flexibilité, en stockant des données dans des tables séparées plutôt que de mettre toutes les données dans un secteur.

## *2.2-***Outils**

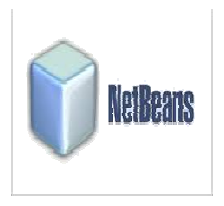

Est un environnement de développement et aussi un outil pour les programmeurs pour écrire, compiler, déboguer et déployer des programmes. Il supporter n'importe quel langage de programmation.

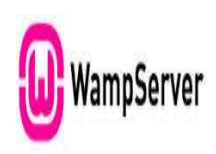

WampServer est une plate-forme de développement Web sous Windows pour des applications Web dynamiques à l'aide du serveur Apache2, du langage de scripts PHP et d'une base de données MySQL. ne plate-forme de développement Web sous<br>s applications Web dynamiques à l'aide du<br>du langage de scripts PHP et d'une base de<br>odélisation de bases de données, il permet

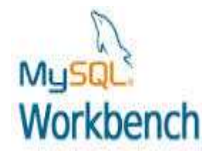

Un logiciel de modélisation de bases de données, il d'administrer les bases de données d'un serveur MySQL sous une interface graphique simple a utilisé.

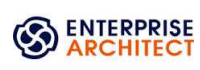

Un outil d'analyse et de création UML, ayant une interface graphique conçu pour réaliser des modèles orientés en passant par les étapes d'analyse, les modèles de conception et les étapes de test.

- **3. Présentation de l'application**
- 3-1- Captures écran de l'application
- **Page de redirection**

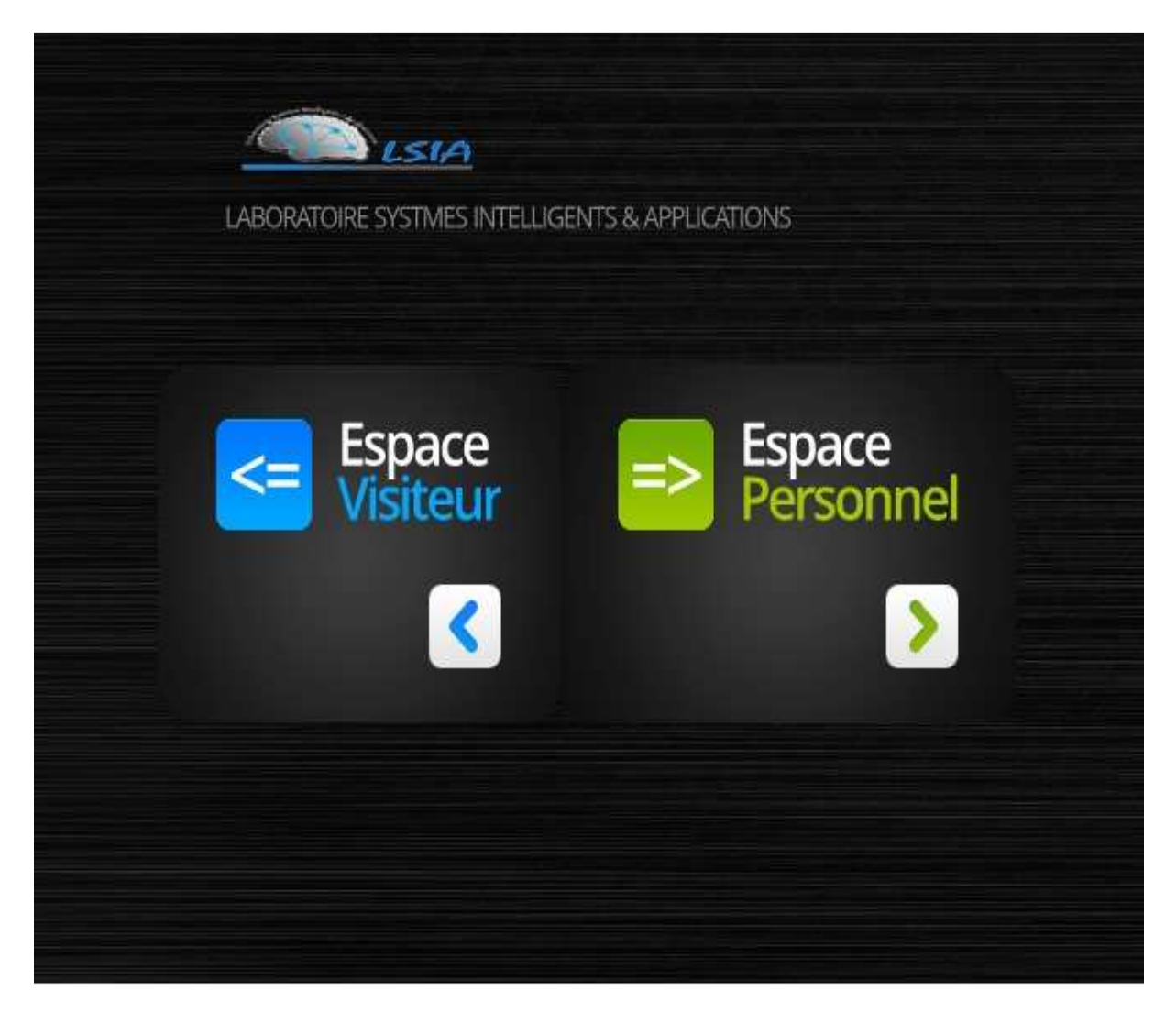

**Figure 11 : Page de redirection** 

 $\frac{1}{2}$  Le choix de L'espace personnel nous dirige vers la page d'authentification de l'application

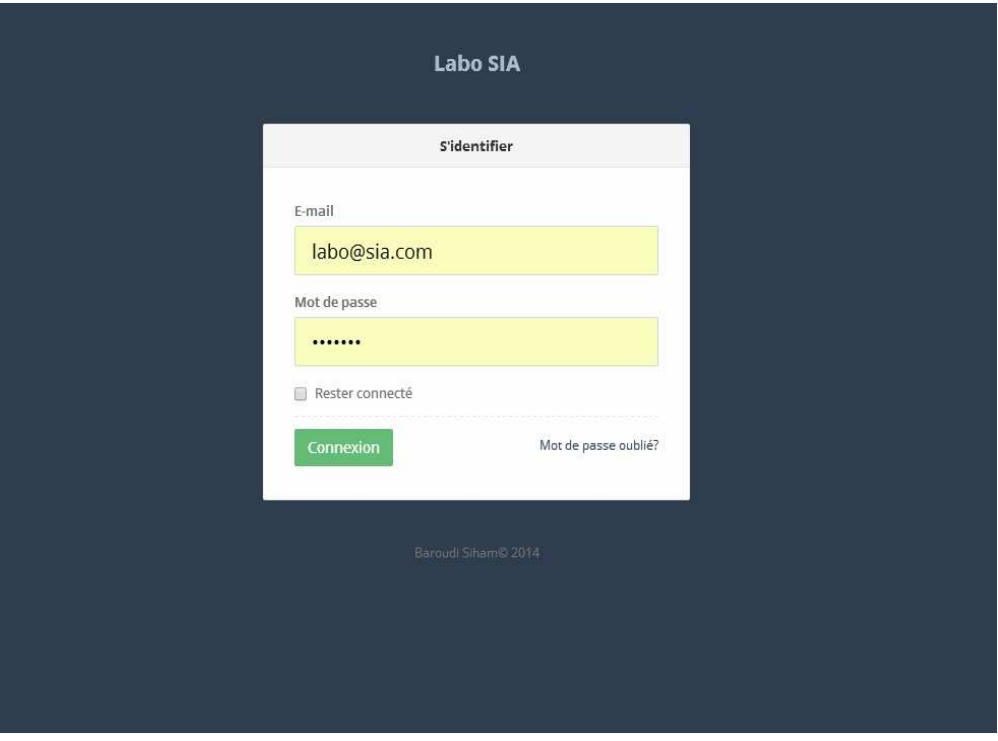

**Figure 12 : Page d'Authentification** 

Après Authentification on accède à l'interface principale de l'application qui comporte 5 rubriques principales :

- La page des rapports
- La page des thèses
- La page des équipes
- La page des événements
- La page d'administration

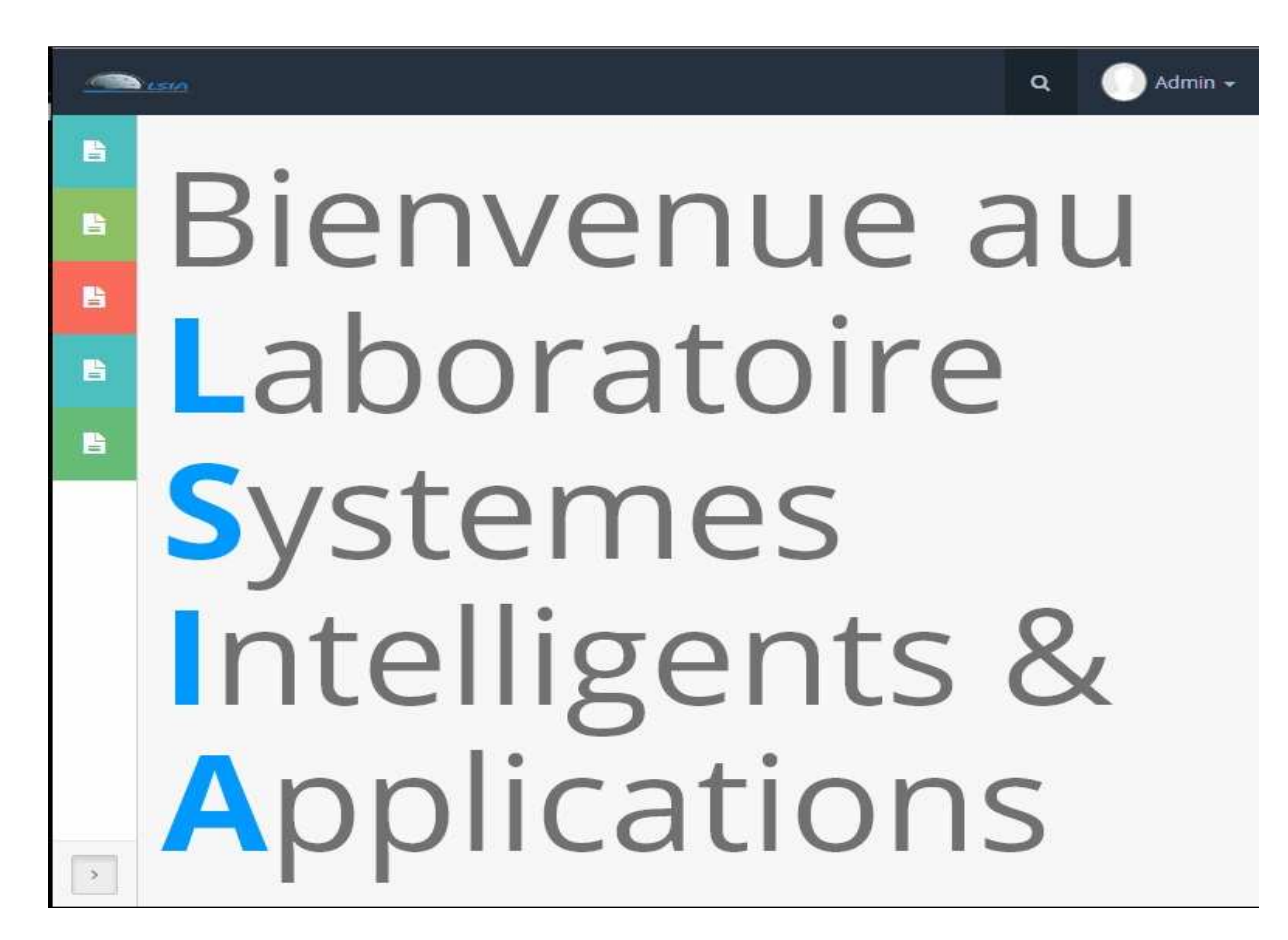

#### **Figure 13 : Interface principale de l'application**

 $\perp$  La page des rapports affiche une table avec la possibilité d'ajouter

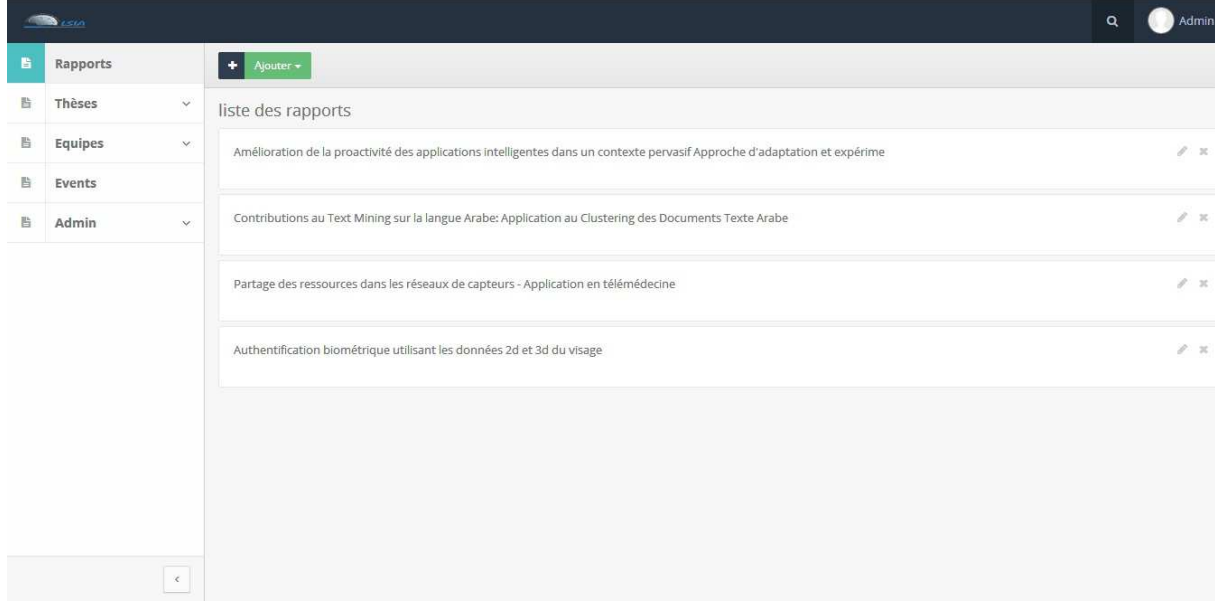

**Figure 14 : La page des rapports** 

#### $\overline{\text{4}}$  Ajouter un rapport

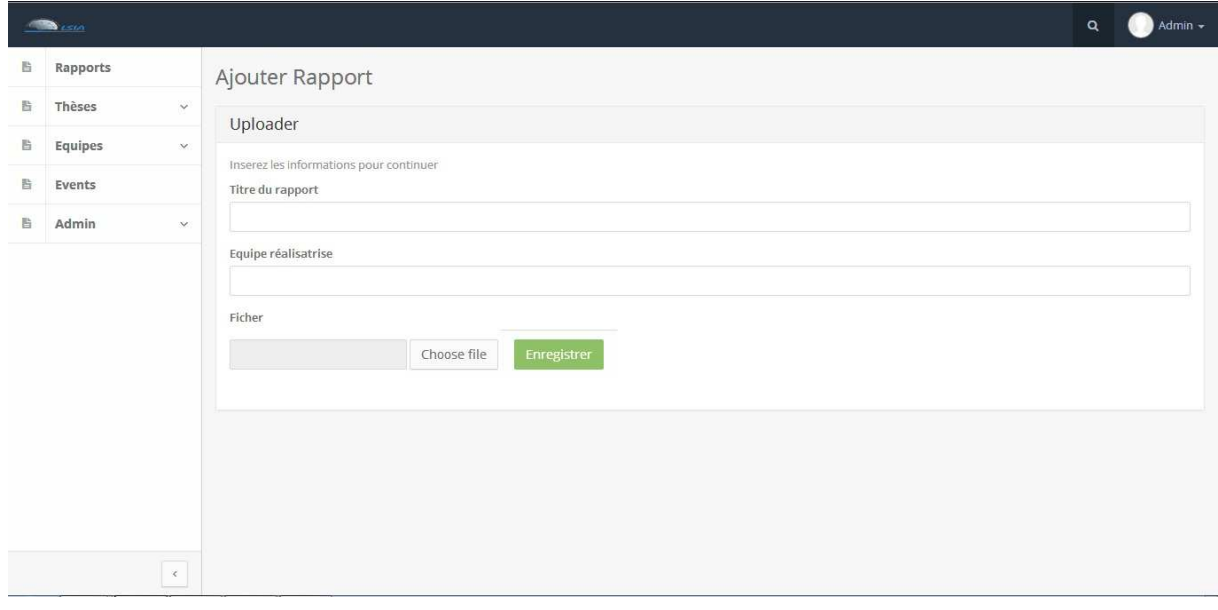

#### **Figure 15 : Ajouter rapport**

En cas d'erreur de données la case indique l'erreur

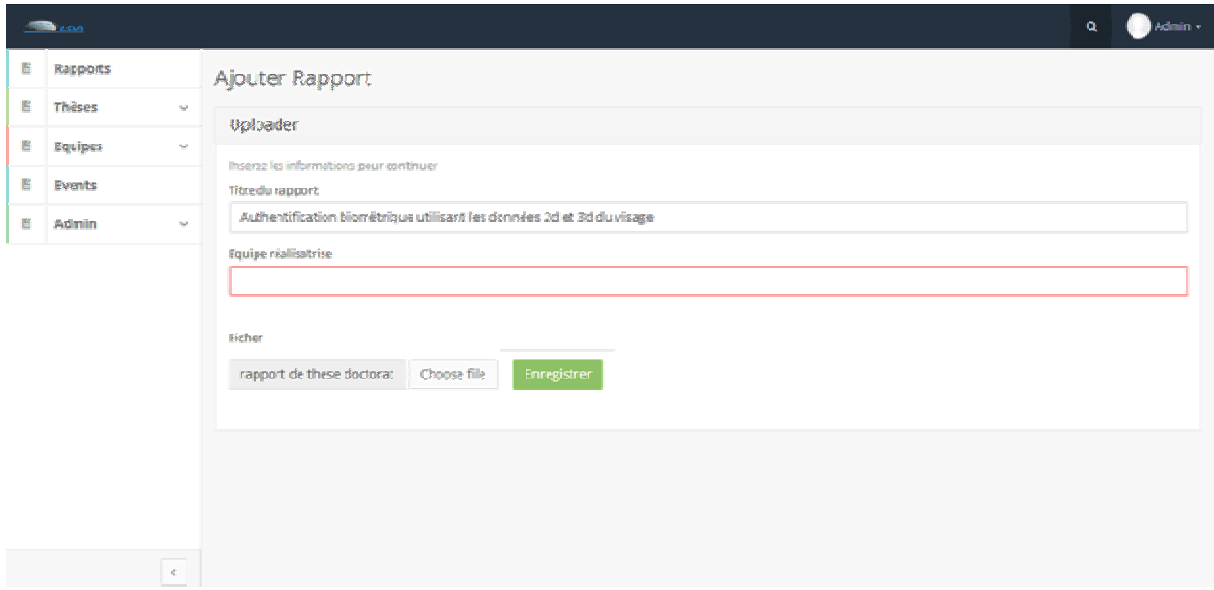

#### **Figure 16 : Message d'erreur**

#### $\overline{\phantom{a}}$  La page des thèses

**Thèses En cours** 

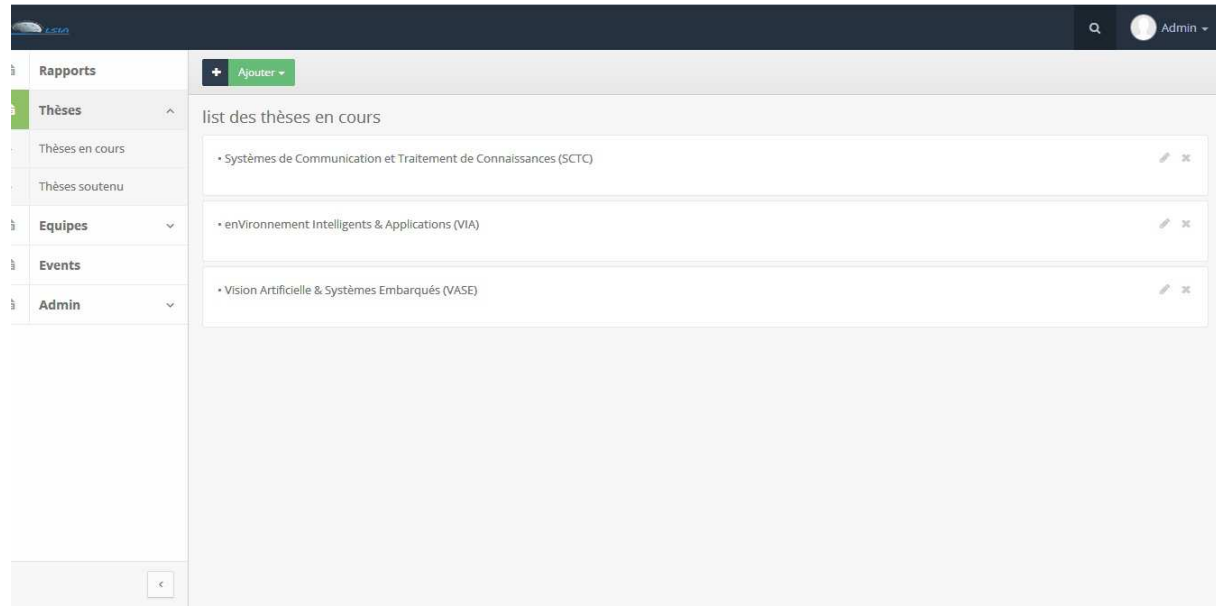

#### **Figure 17 : Thèses en cours**

#### - Thèses Soutenue

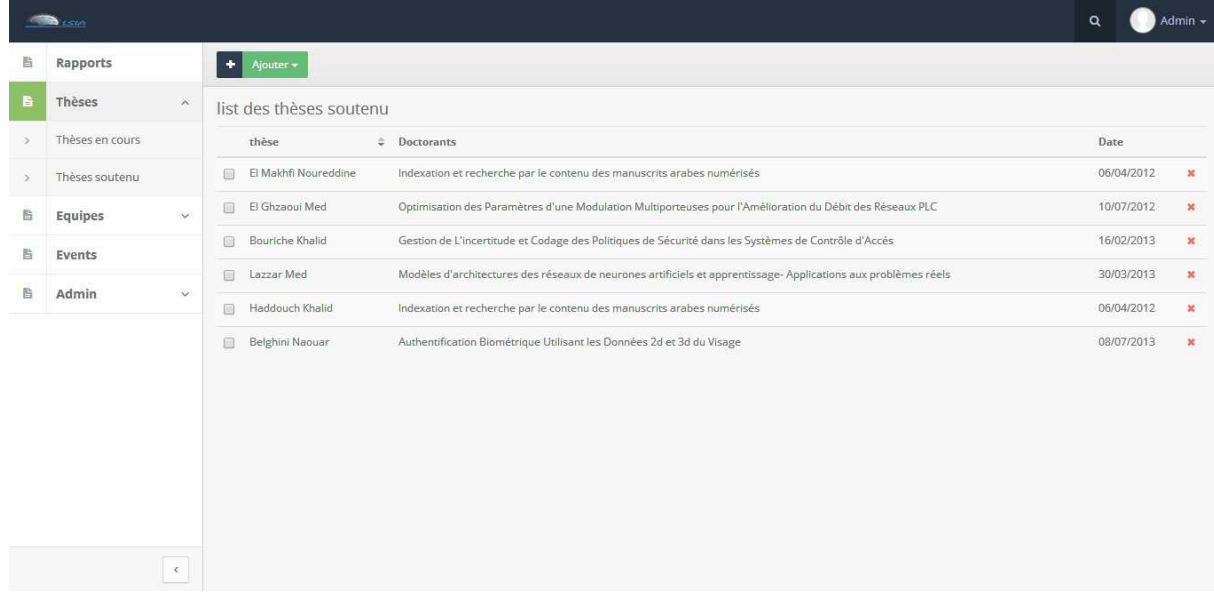

#### **Figure 18 : Thèses soutenues**

#### $\frac{1}{2}$  La page des équipes

- Liste des équipes

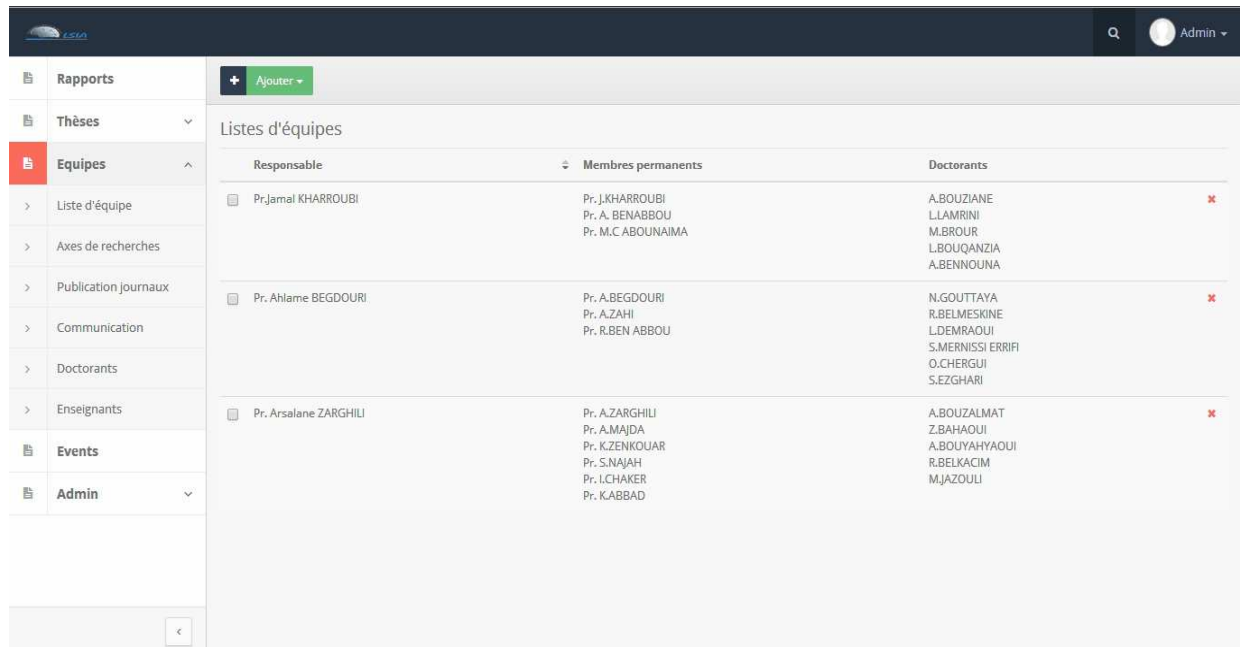

#### **Figure 19 : Listes des équipes**

- Axes de recherche

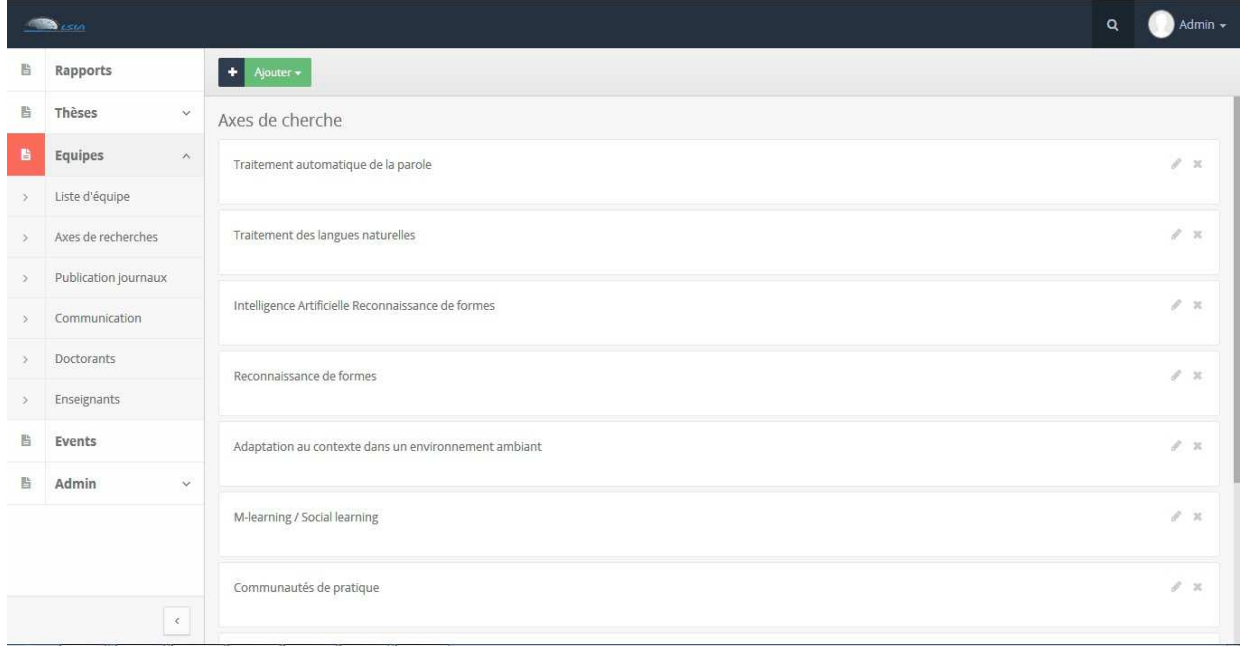

**Figure 20 : Axes de recherche** 

#### -Publications Journaux

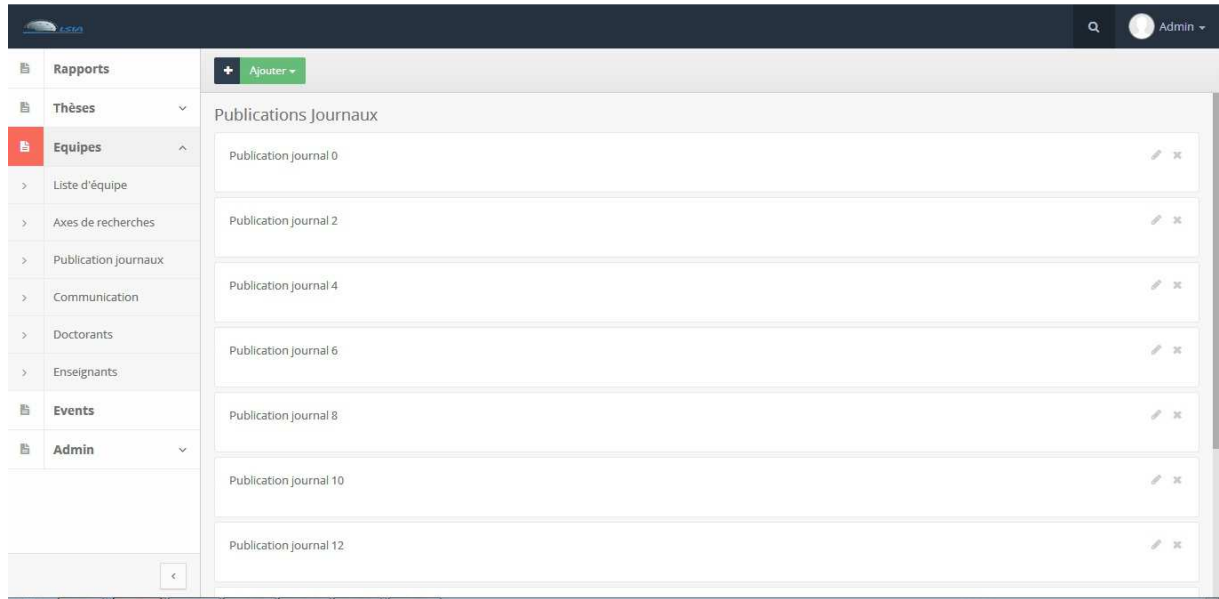

#### **Figure 21 : Publications journaux**

#### **Communication**

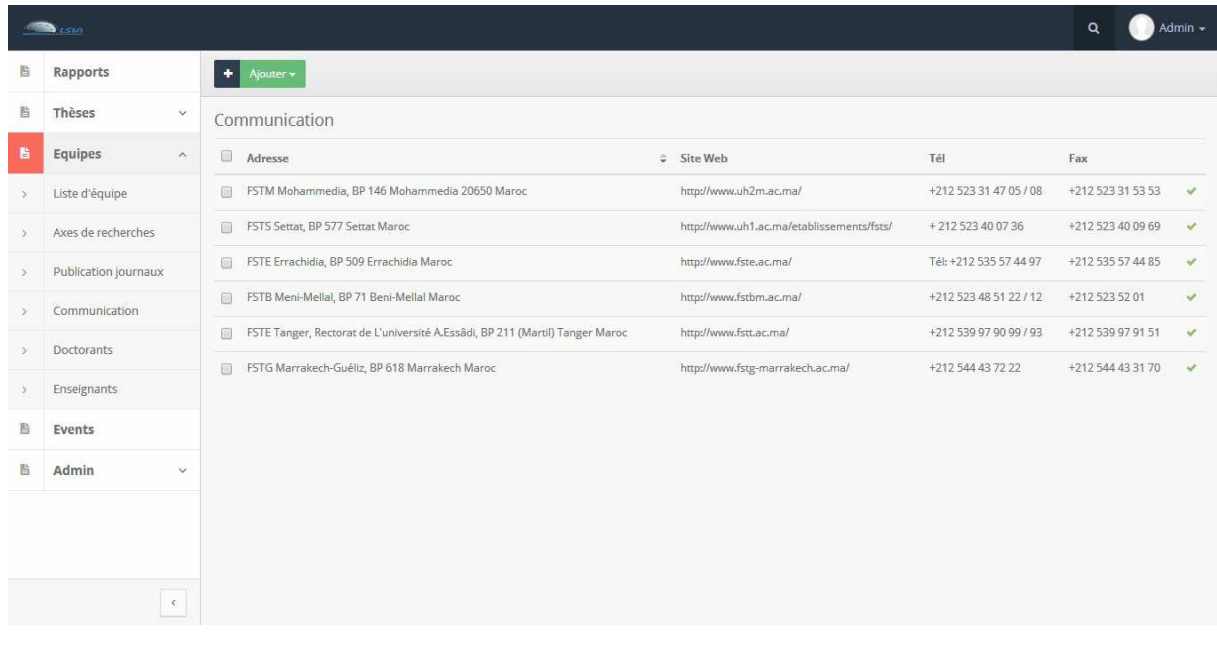

**Figure 22 : Communication** 

## **-** Doctorants

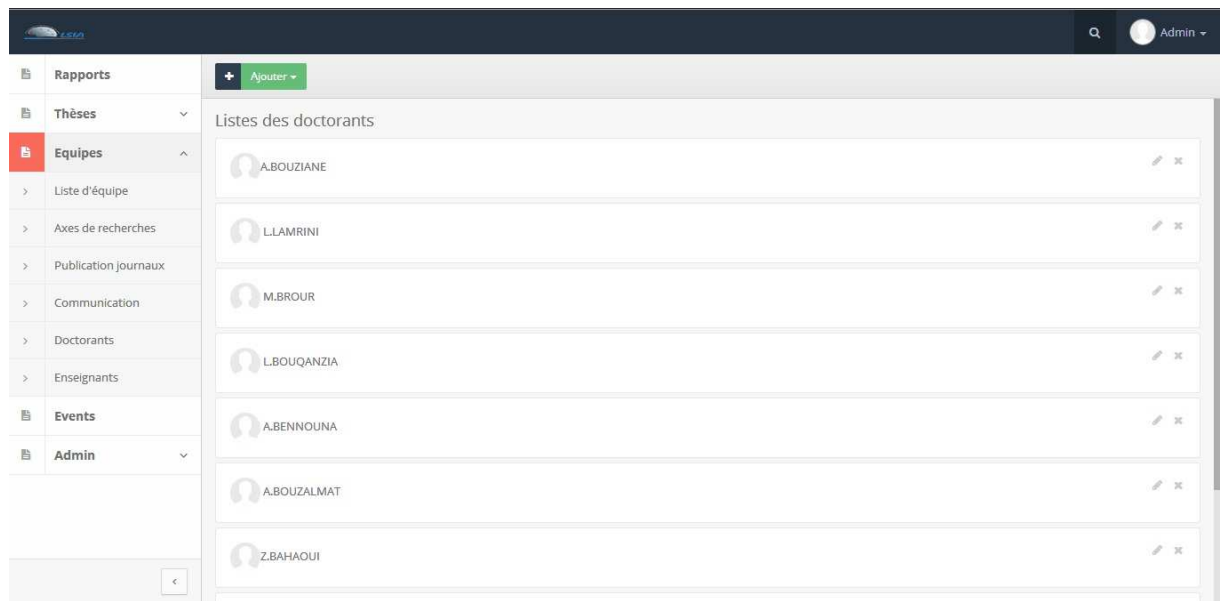

## **Figure 23 : Liste des doctorants**

## - Enseignants

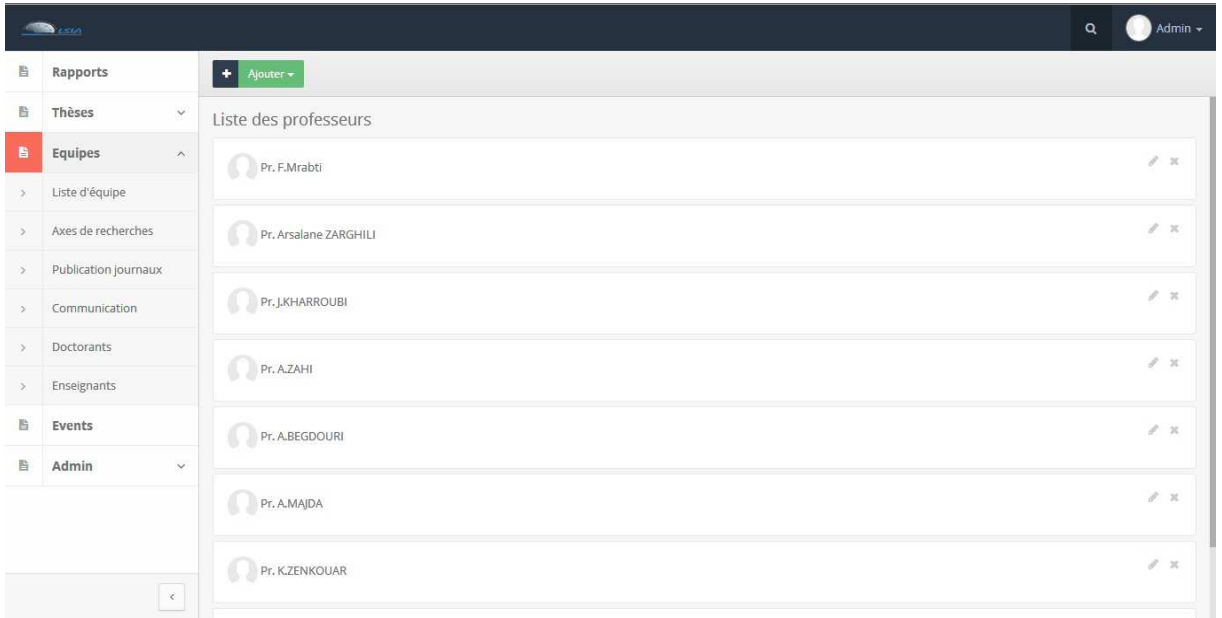

#### **Figure 24 : Listes des enseignants**

#### La page des événements

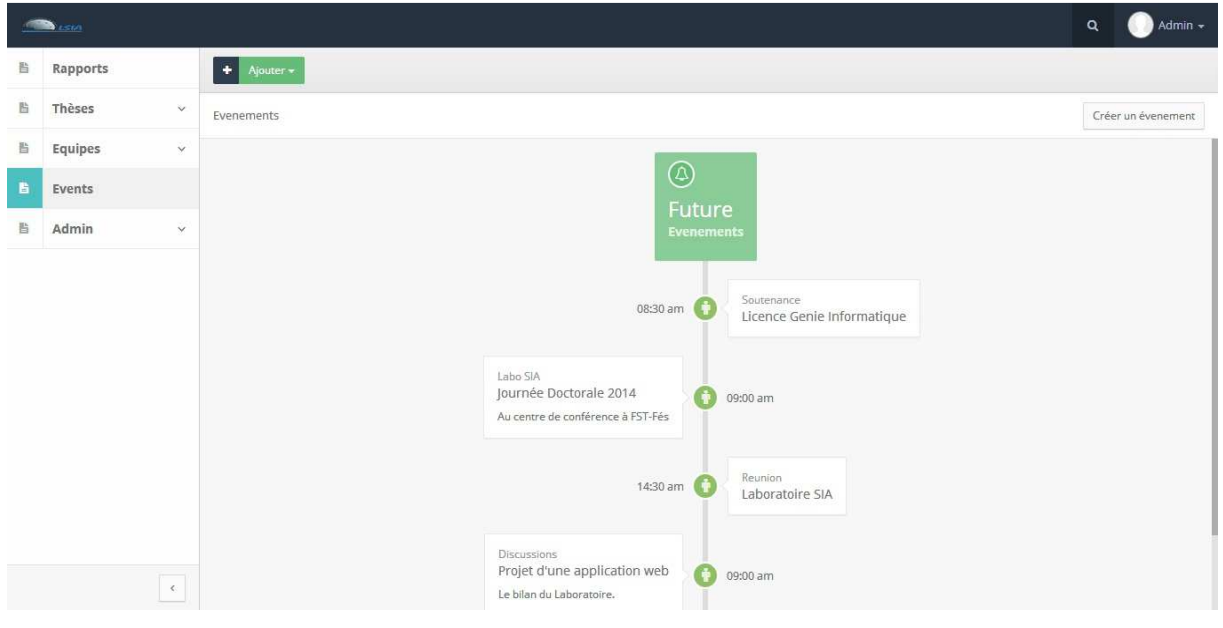

#### **Figure 25: Page des événements**

- La page d'administration
- -Budget

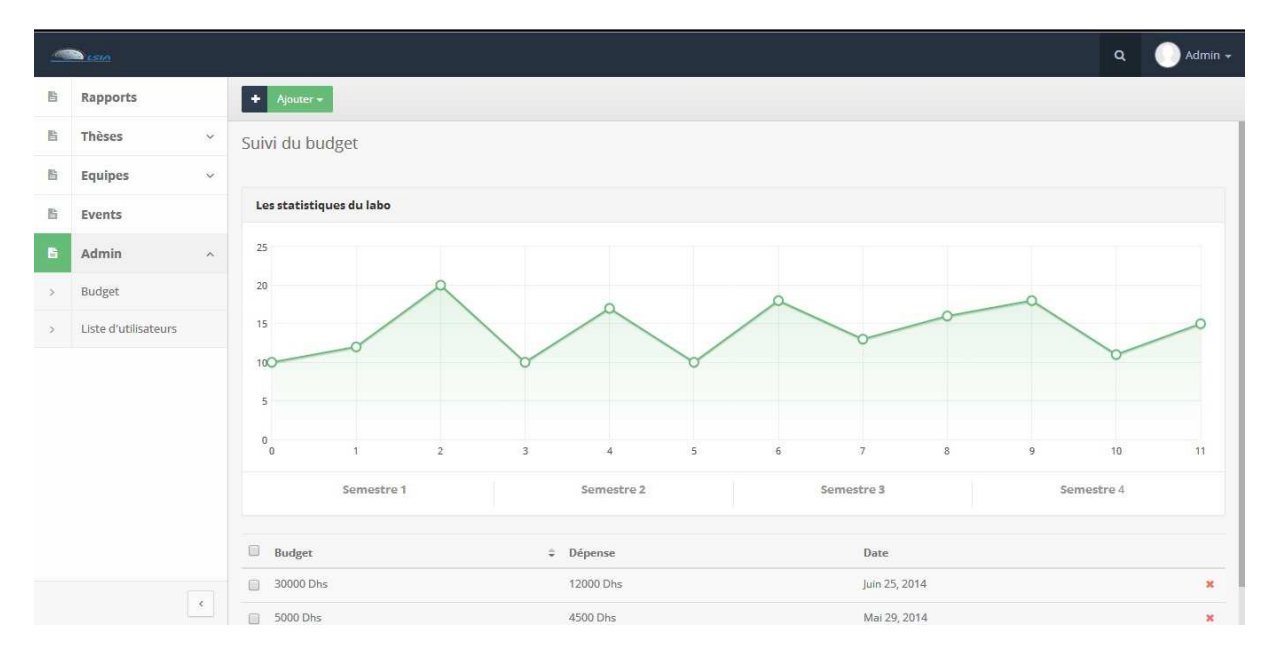

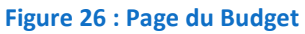

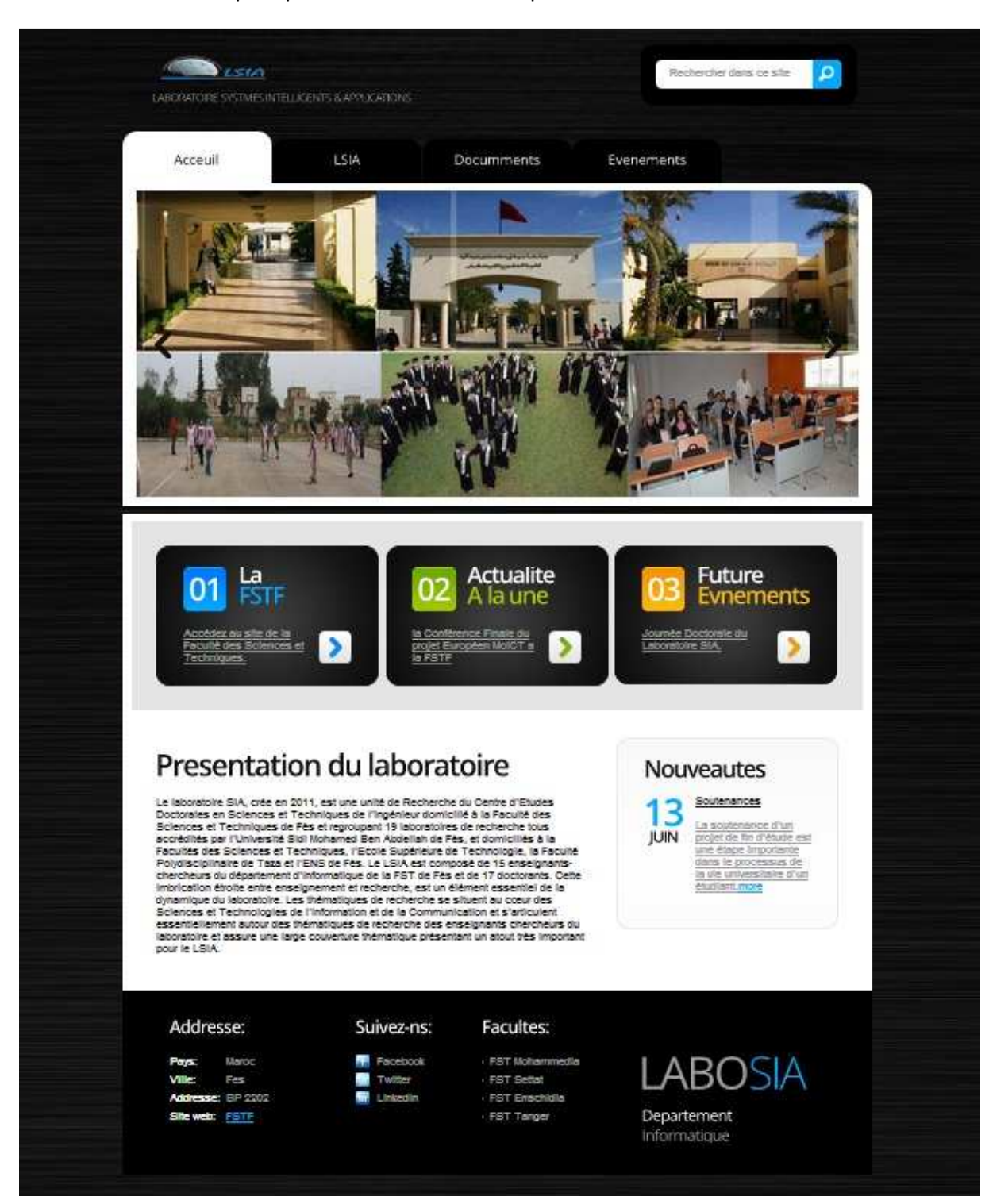

Le choix de l'espace public nous renvois sur le portail du labo SIR

**Figure 27 : Page d'accueil** 

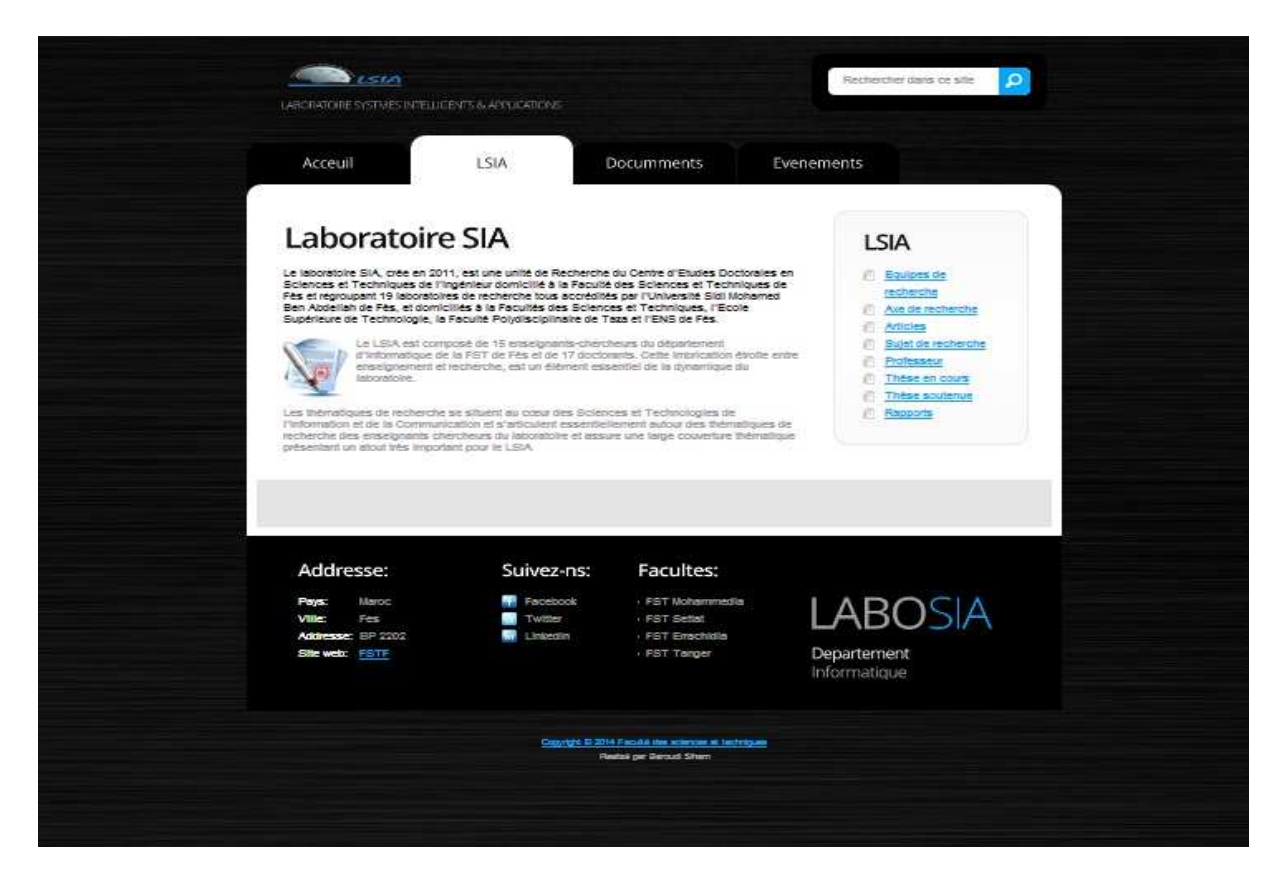

**Figure 28 : La page LSIA** 

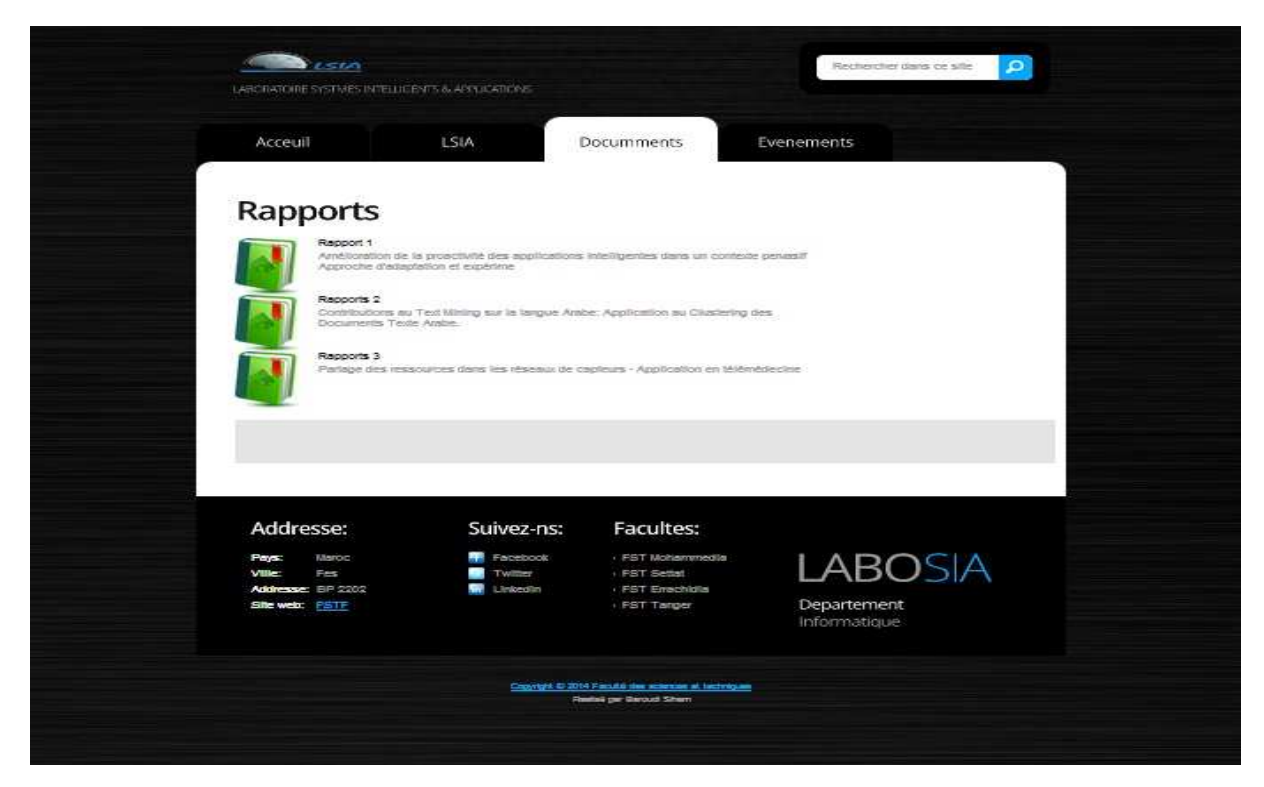

**Figure 29 : La page Documents** 

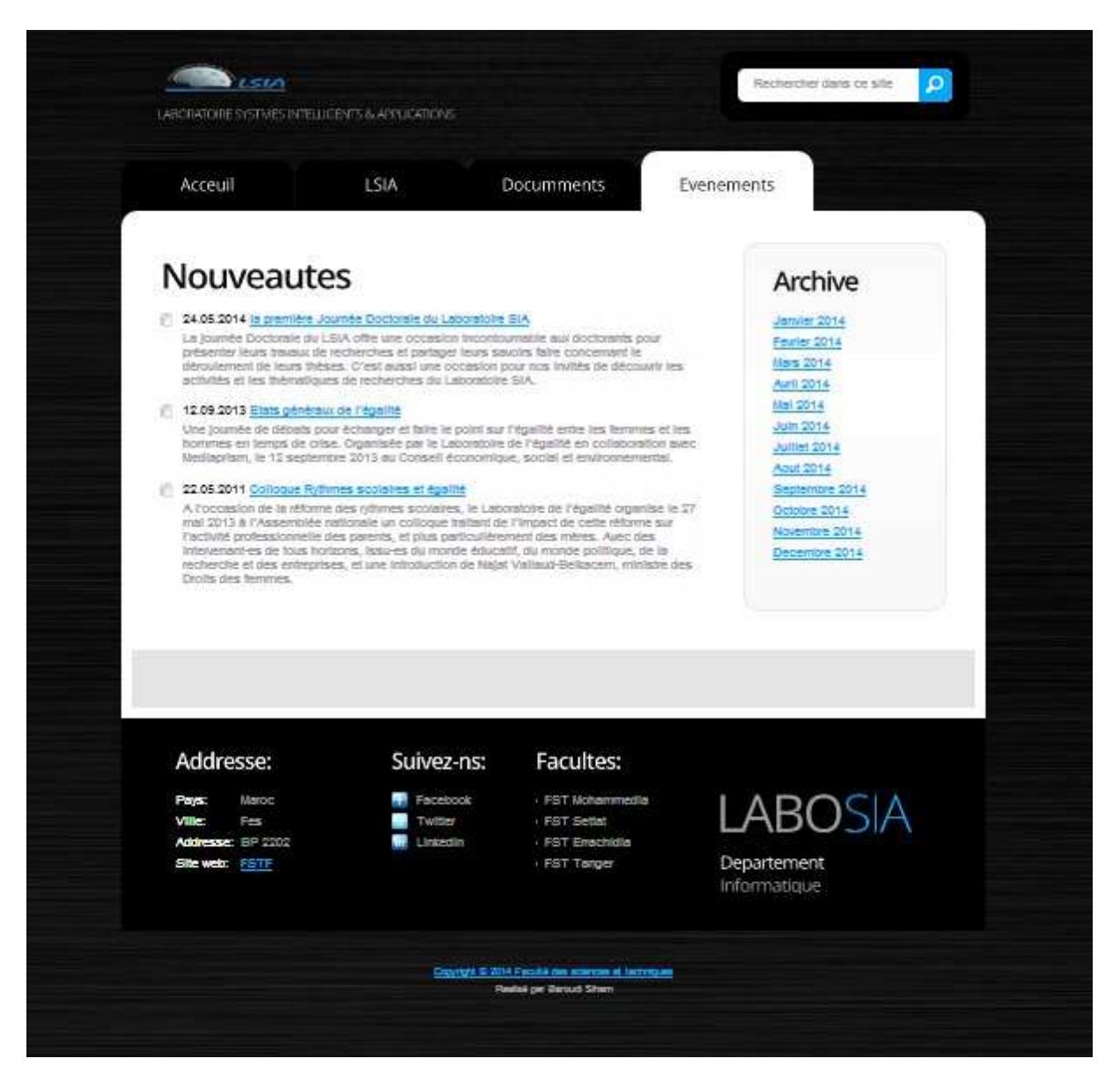

**Figure 30 : La page événements** 

# Conclusion

 Le stage effectué au sein du LSIA a été très enrichissant. Tout d'abord, il m'a permis d'observer le fonctionnement d'un laboratoire de recherche. De plus, le fait de travailler dans un service informatique m'a permis de comprendre le fonctionnement d'un tel service de manière concrète. On répond aux besoins informatiques des utilisateurs. Le travail réalisé est indispensable au bon fonctionnement du laboratoire.

 Ma première mission a été d'étudier les outils informatiques (Wamp, NetBeans), de comprendre le fonctionnement de l'application et de comprendre les attributs de la base de données. L'encadrement dont je dispose m'a permis de rapidement comprendre toutes les subtilités du sujet pour parvenir au maximum au besoin des utilisateurs avec un minimum de contrainte.

 Ce stage m'a permis de consolider mes acquis du SQL et du PHP. Il m'a fait découvrir de nouveaux logiciels très agréable à utiliser qui permettent de faciliter le codage.

# Bibliographie

#### **Site officiel de la faculté des sciences et techniques de Fés**

http://www.fst-usmba.ac.ma/

#### **Plateforme communautaire de formation et tutoriels**

http://www.developpez.com/

#### **Portails de développeurs**

http://www.codeshttp.com/

http://fr.openclassrooms.com/

http://www.php-fig.org/